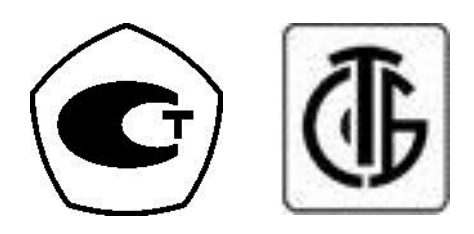

# **ВЕСЫ ЭЛЕКТРОННЫЕ ТОРГОВЫЕ ERJr**

# РУКОВОДСТВО ПО ЭКСПЛУАТАЦИИ

# СОДЕРЖАНИЕ:

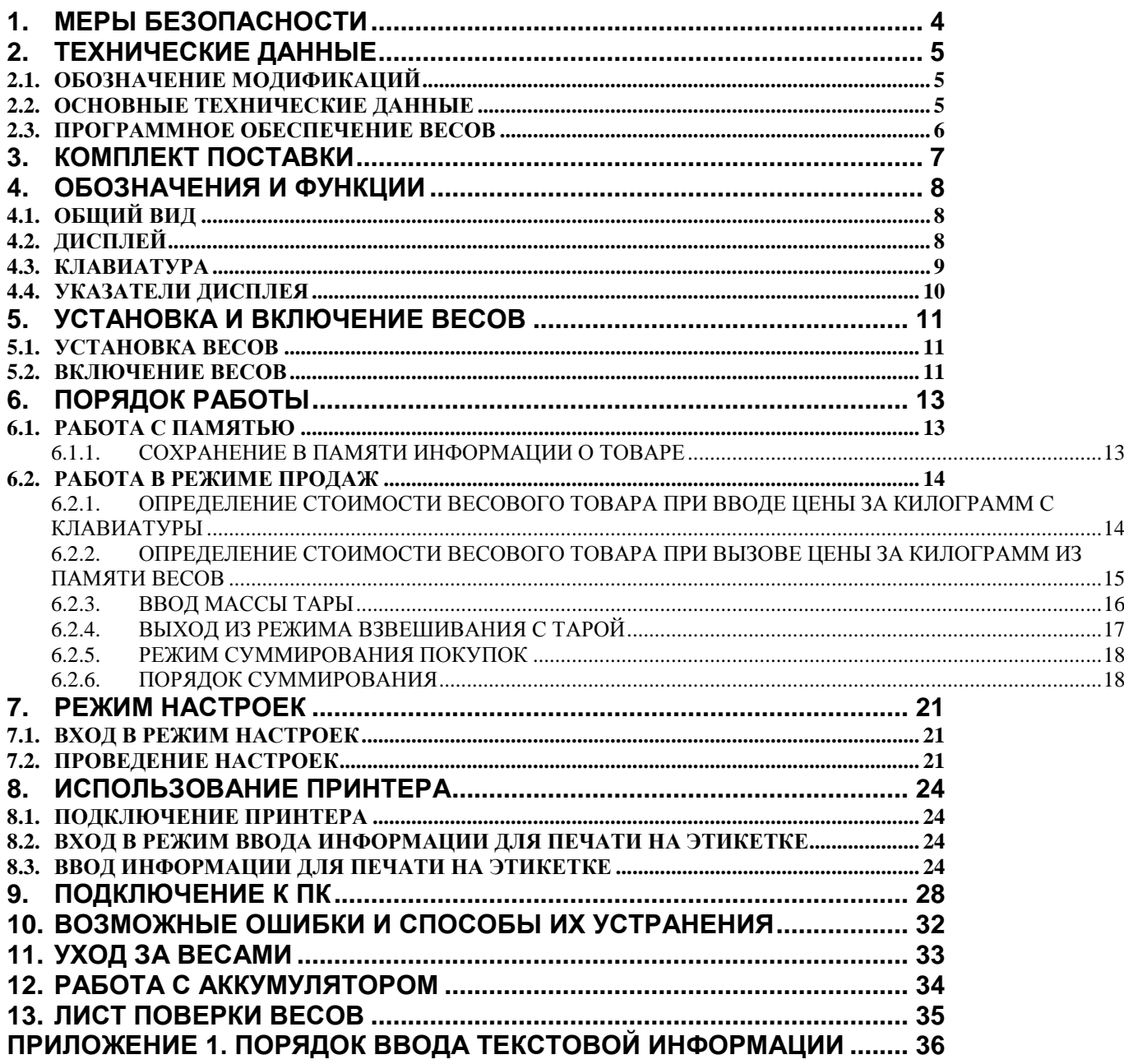

В тексте руководства по эксплуатации обозначение типовых элементов выделено различными шрифтами. Для перечисления однотипных пунктов используются кружки:

- клавиши обозначены жирным шрифтом:  $\blacktriangleright T \blacktriangleleft$ ;  $\bullet$
- указатели дисплея выделены угловыми кавычками: «►Т-•».  $\bullet$

В перечне последовательных действий, которые Вам необходимо будет выполнять в работе с весами, используются значки-прямоугольники:

- $\Box$  это первый шаг;
- $\Box$  это второй шаг;
- $\Box$  это третий шаг.

Благодарим за покупку торговых весов типа  $ER^{Jr}$ . Просим ознакомиться с настоящим руководством прежде, чем приступить к работе с этими весами. Обращайтесь к нему по мере необходимости.

Весы торговые типа  $ER^{Jr}$  (далее – весы) относятся к весам среднего класса точности и предназначены для использования на предприятиях торговли и общественного питания, а также для ручной фасовки продуктов. Весы могут применяться и в других отраслях народного хозяйства. Платформа весов изготовлена из пластмассы с покрытием из нержавеющей стали для пищевых продуктов.

В Российской Федерации весы сертифицированы Федеральным Агентством по техническому регулированию и метрологии, свидетельство об утверждении средств измерений № 57004 от 07.10.2014, регистрационный № 58664-14

Весы ЕR<sup>Jr</sup> производятся в 2-х основных модификациях (по расположению дублирующего дисплея): с расположением дублирующего дисплея (дисплея покупателя) на корпусе весов или на стойке.

Весы обладают следующими основными функциями:

- определение массы и расчет стоимости товара;
- $\bullet$ учет массы тары;
- память на 4 товара;
- суммирование стоимости покупки из нескольких товаров и расчет сдачи;
- подсветка дисплея.

При эксплуатации весов в сфере, на которую распространяется Государственный метрологический контроль, весы должны быть поверены. Поверка производится в соответствии с ГОСТ 8.453 «Весы для статического взвешивания. Методы и средства поверки». Межповерочный интервал - не более 12 месяцев.

Гарантийный срок эксплуатации - 12 месяцев.

# **1. МЕРЫ БЕЗОПАСНОСТИ**

- <span id="page-3-0"></span>**Не нагружайте весы сверх наибольшего предела взвешивания (включая массу тары)!**
- **Не допускайте ударов по платформе;**
- Устанавливайте весы на твердой ровной поверхности;
- При работе не нажимайте сильно на клавиши;
- Весы не следует включать в сеть вместе с мощным оборудованием во избежание влияний на показания;
- Платформа не должна касаться сетевого шнура или других посторонних предметов;
- Перед чисткой весы следует отсоединить от сети. Протирайте платформу и корпус весов тряпкой, увлажненной слабым мыльным раствором (не допускается попадание влаги внутрь весов). Затем протрите сухой, мягкой тканью. Пыль удаляется пылесосом или щеткой. Запрещается мыть весы.
- Не пользуйтесь для протирки растворителями и другими летучими веществами;
- Храните весы в сухом месте, защищайте весы от действия прямых солнечных лучей;
- Не вскрывайте весы.

# 2. ТЕХНИЧЕСКИЕ ДАННЫЕ

# 2.1. ОБОЗНАЧЕНИЕ МОДИФИКАЦИЙ

<span id="page-4-1"></span><span id="page-4-0"></span>Обозначение модификаций весов ER<sup>Jr</sup> имеет вид ER<sup>Jr</sup>-X<sub>1</sub>X<sub>2</sub>X<sub>3</sub>X<sub>4</sub>X<sub>5</sub> X<sub>6</sub>X<sub>7</sub> X<sub>8</sub>, где:

X<sub>1</sub>- обозначение максимальной нагрузки (Max), в килограммах;

Х<sub>2</sub> - тип показывающего устройства:

- С (если присутствует) жидкокристаллический дисплей:
- Е (если присутствует) светодиодный дисплей;

Х<sub>3</sub> - В (если присутствует) - подсветка жидкокристаллического дисплея;

X<sub>4</sub> - U (если присутствует) - дисплей расположен на стойке;

Х<sub>5</sub> - М (если присутствует) - дополнительная клавиатура вызова товаров из памяти;

 $X_6$  - LT (если присутствует) - платформа увеличенных размеров;

 $X_7$  - FT (если присутствует) - платформа в виде чаши;

<span id="page-4-2"></span> $X_8$  - RS (если присутствует) - интерфейс RS-232.

### 2.2. ОСНОВНЫЕ ТЕХНИЧЕСКИЕ ДАННЫЕ

Основные метрологические данные приведены в таблице 2.1, технические данные - в таблице 2.2.

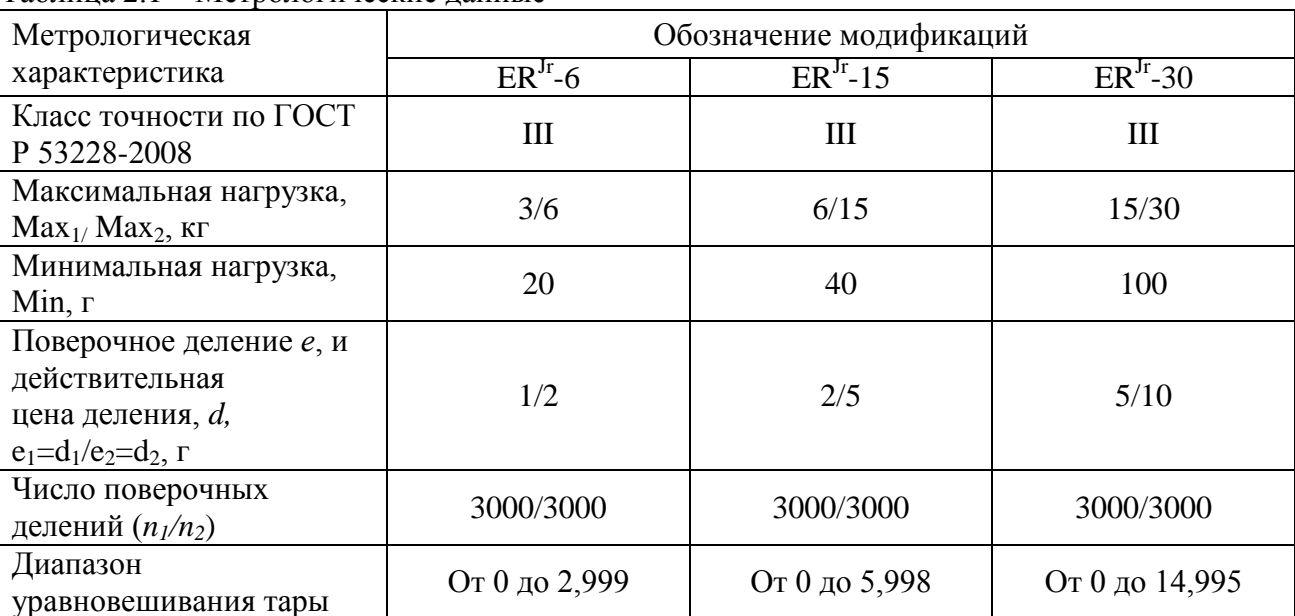

Таблина 2.1 – Метрологические ланные

Таблина 2.2 – Технические ланные

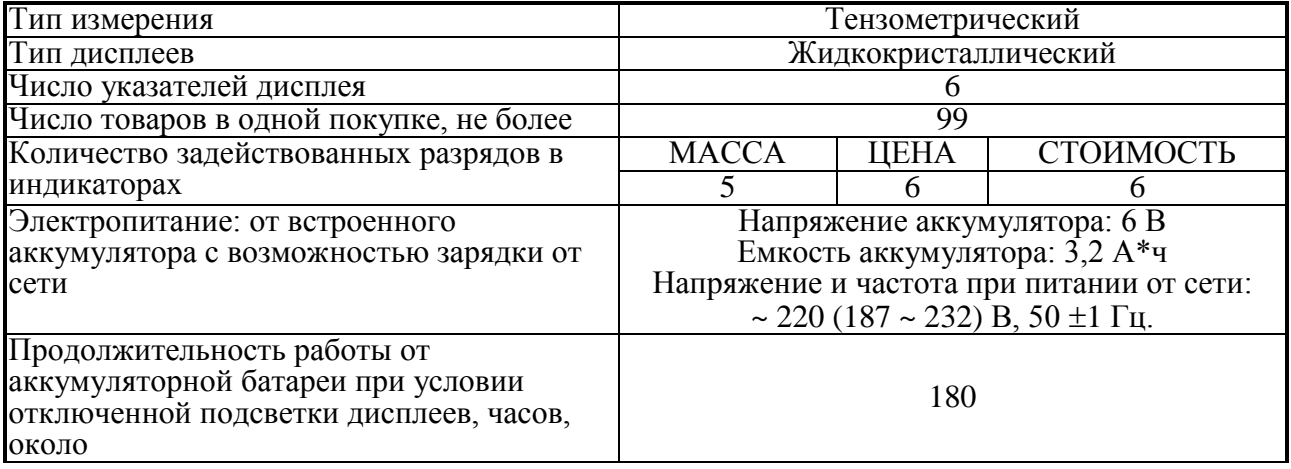

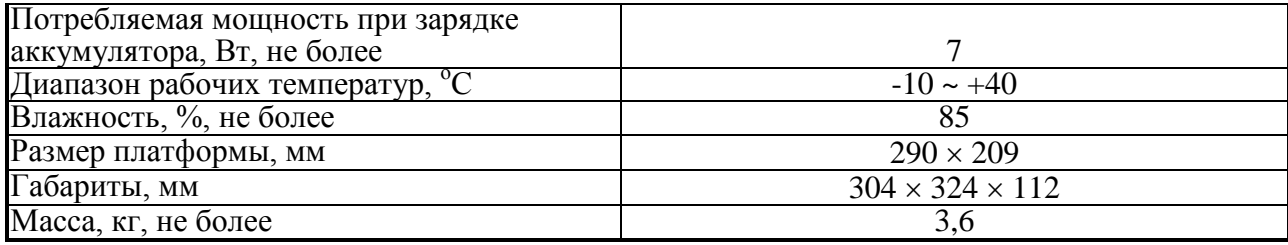

### 2.3. ПРОГРАММНОЕ ОБЕСПЕЧЕНИЕ ВЕСОВ

Программное обеспечение (далее - ПО) весов является встроенным.

<span id="page-5-0"></span>Идентификационным признаком ПО служит номер версии, который отображается на дисплее весов при их включении.

Уровень защиты ПО от непреднамеренных и преднамеренных воздействии в соответствии c MH 3286-2010 – «C».

Идентификация программного обеспечения осуществляется по номеру версии, который отображается на дисплее весов при их включении. Версия программного обеспечения: 2.17, 2.18 или 2.19.

# **3. КОМПЛЕКТ ПОСТАВКИ**

<span id="page-6-0"></span>В таблице 3.1 приведен перечень поставляемых компонентов

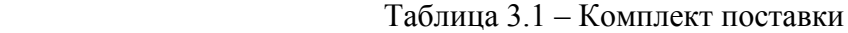

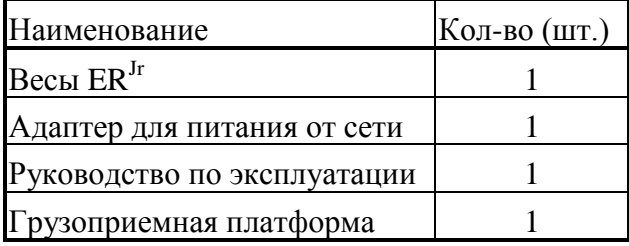

По согласованию между поставщиком и покупателем могут поставляться также и другие дополнительные компоненты и документация.

# **4. ОБОЗНАЧЕНИЯ И ФУНКЦИИ**

**4.1. ОБЩИЙ ВИД**

<span id="page-7-1"></span><span id="page-7-0"></span>Общий вид весов и обозначение основных элементов представлены на рисунке 4.1.

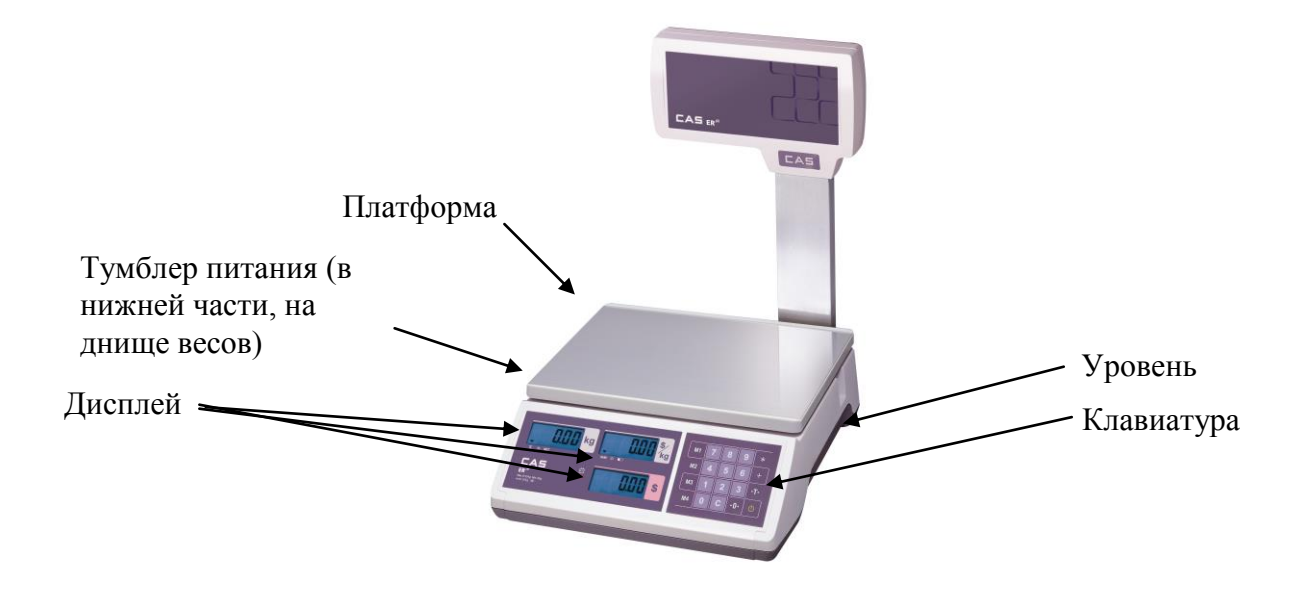

<span id="page-7-2"></span>Рисунок 4.1 Общий вид и основные конструктивные элементы

# **4.2. ДИСПЛЕЙ**

Вид дисплея и обозначение его элементов со стороны продавца представлены на рисунке 4.2.

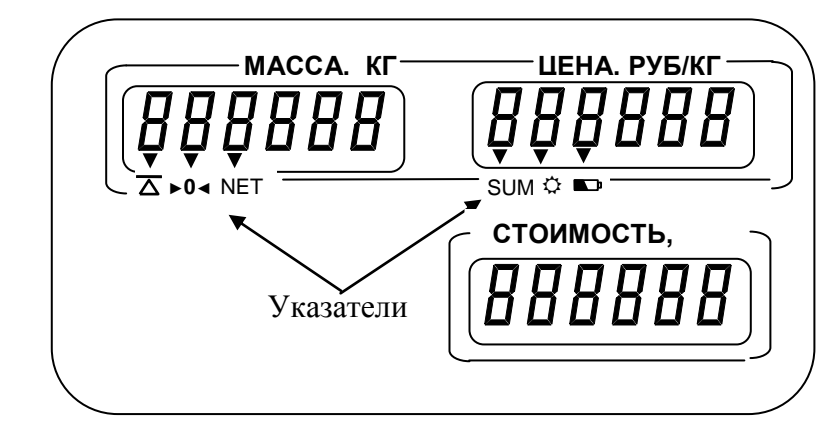

Рисунок 4.2 Вид и назначение элементов панели со стороны продавца

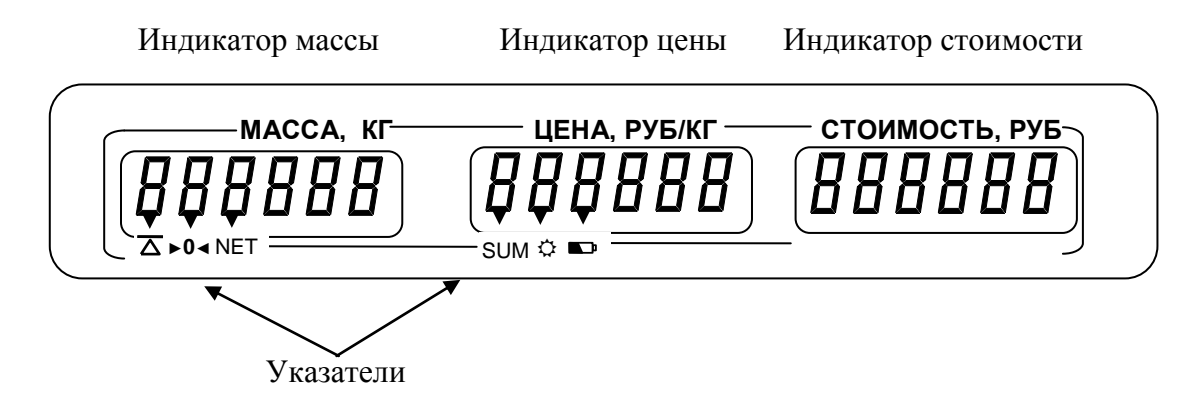

<span id="page-8-0"></span>Рисунок 4.3 Вид и назначение элементов панели со стороны покупателя

## **4.3. КЛАВИАТУРА**

Расположение клавиш представлено на рисунке 4.4, а их назначение при работе в основном режиме – в таблице 4.1. Назначение клавиш при работе в режиме настроек см. в п. 7.2.

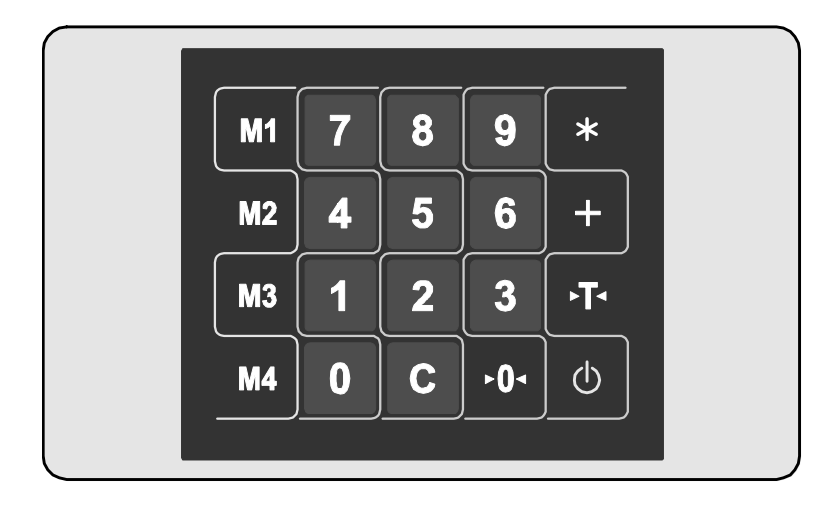

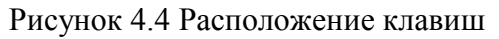

Таблица 4.1 – Назначение клавиш при работе в основном режиме \*

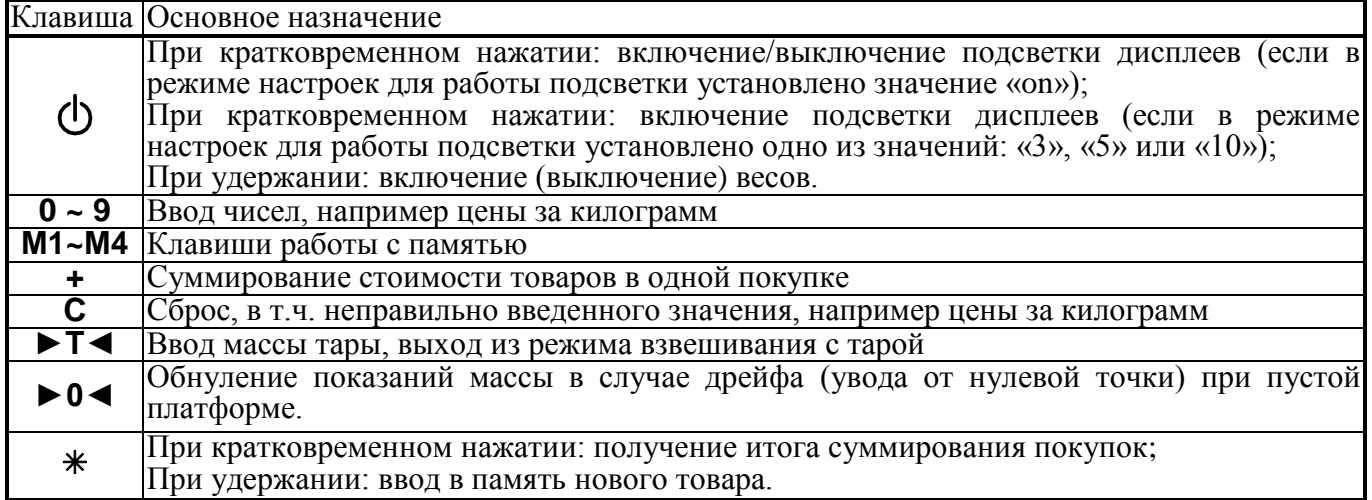

\* При работе в других режимах назначение клавиш может быть другое.

Срабатывание клавиши при ее нажатии подтверждается звуковым сигналом.

# **4.4. УКАЗАТЕЛИ ДИСПЛЕЯ**

<span id="page-9-0"></span>Наименование указателя и условия, при котором он включен, приведены ниже.

 $\overline{\Delta}$  – состояние стабильности;

- **SUM** активен режим суммирования;
- **NET** режим учета массы тары;
- **► 0 <** указывает на нулевую массу; если на платформе находится груз, указатель выключен;
- $\Box$  аккумуляторная батарея разряжена;
- **☼** включена подсветка дисплея.

# **5. УСТАНОВКА И ВКЛЮЧЕНИЕ ВЕСОВ**

# **5.1. УСТАНОВКА ВЕСОВ**

<span id="page-10-1"></span><span id="page-10-0"></span>Откройте упаковку и вытащите из нее весы и платформу.

 Вставьте платформу ее 4-мя штырями в отверстия крестовины. **Не прилагайте больших усилий!**

 Равномерно нажимая на платформу, посадите ее на место до упора. **При этом не прилагайте чрезмерных усилий во избежание повреждения весов.**

 Установите весы на ровную неподвижную поверхность, где они будут эксплуатироваться. Место установки не должно затруднять покупателям обзор дисплея и платформы.

 Отрегулируйте горизонтальность весов, вращая винтовые опоры (ножки весов) и одновременно контролируя положение воздушного пузырька в ампуле уровня. Весы выровнены, когда пузырек находится в центре черного кольца (при условии нахождения глаз наблюдателя в одной вертикальной плоскости с ампулой уровня). В дальнейшем после каждого перемещения весов проверяйте их горизонтальность.

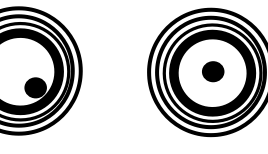

НЕПРАВИЛЬНО ПРАВИЛЬНО

# **5.2. ВКЛЮЧЕНИЕ ВЕСОВ**

<span id="page-10-2"></span>Перед включением весов платформа должна быть пустой.

Проверьте уровень весов и при необходимости подрегулируйте его (см. п. 5.1.).

При питании от сети вставьте вилку сетевого адаптера в розетку.

Установите тумблер питания в положение «I» (см. рисунок 4.1.).

При питании от аккумулятора его необходимо предварительно зарядить (см п. 8.1.).

 Нажмите клавишу **ON/OFF** на клавиатуре весов и удерживайте ее до тех пор, пока на дисплеях весов не высветятся все сегменты.

Далее на всех дисплеях весов будет происходить счет от «9» до «0». Во время счета происходит самодиагностика весов.

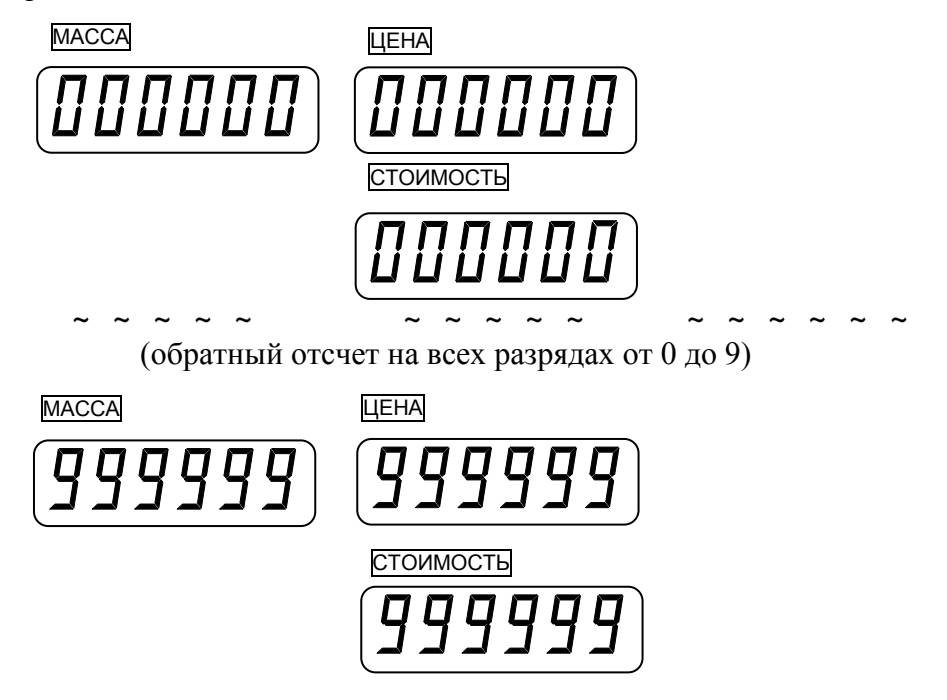

Если самодиагностика прошла успешно, весы переходят в рабочий режим взвешивания с установкой нулевых показаний на всех индикаторах. Указатель «*►0◄*» должен быть включен.

В том случае, если после прохождения самодиагностики нулевые показания не установились, следует убедиться в том, что платформа весов не зацепляет какие-либо предметы. Если платформа весов не контактирует с какими-либо другими предметами, а нулевые показания не устанавливаются, следует обратиться в техническую службу «CAS».

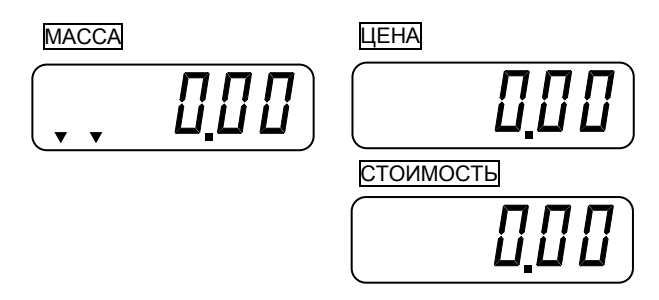

 В случае дрейфа (нестабильности) показаний на индикаторе «МАССА» по какой-либо причине при пустой платформе нажмите клавишу обнуления массы **ZERO**; при этом должен включиться указатель «*►0◄*».

 Если уход составил более 2% от наибольшего предела взвешивания, компенсации не происходит. В этом случае следует выключить весы и включить их вновь.

# **6. ПОРЯДОК РАБОТЫ**

<span id="page-12-0"></span>Основное назначение торговых весов – это определение стоимости весового товара по его массе и цене одного килограмма. Масса является результатом измерения, а цена за килограмм вводится продавцом с помощью цифровой клавиатуры или вызывается из памяти весов.

Благодаря функции суммирования возможно определение общей стоимости покупки, состоящей из нескольких товаров.

# <span id="page-12-1"></span>**6.1. РАБОТА С ПАМЯТЬЮ**

Для упрощения действий продавца и ускорения процесса продаж весы обладают памятью, в которой можно сохранить информацию о товаре - цену за один килограмм товара, а также название товара. Далее, при продажах, продавцу не обязательно каждый раз вводить цену за один килограмм товара, а достаточно нажать клавишу быстрого доступа к ячейке памяти, в которой сохранена цена за один килограмм товара. После этого цена за один килограмм высветится на дисплее МАССА так же, как если бы ее ввели с клавиатуры весов. Название товара можно ввести в память с целью его последующего вывода на печать (при наличии соответствующего принтера). Если на печать выводить товары не требуется, название товара вводить в память не следует.

<span id="page-12-2"></span>Количество ячеек памяти – 4. Порядок ввода в память описан ниже.

### **6.1.1. СОХРАНЕНИЕ В ПАМЯТИ ИНФОРМАЦИИ О ТОВАРЕ**

 Проверьте установку нуля на дисплее МАССА при пустой платформе. Указатель «*►0◄*» должен быть включен.

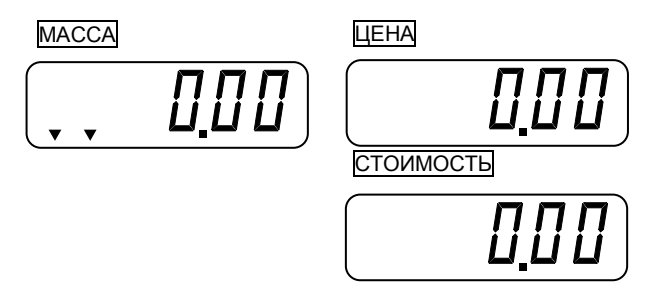

 Используя числовые клавиши, введите цену за килограмм товара, информацию о котором требуется сохранить в памяти. Например, нужно ввести цену за один килограмм 11 руб.00 коп. Тогда нужно последовательно нажать клавиши **1**, **1**, **0**, **0**.

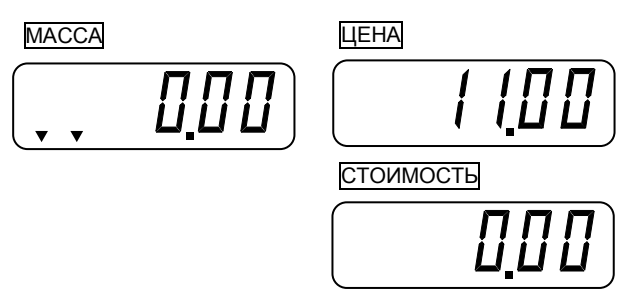

 $\Box$  Нажмите клавишу  $\divideontimes$  и удерживайте ее до тех пор, пока на дисплее «МАССА» не высветится «PLU nU».

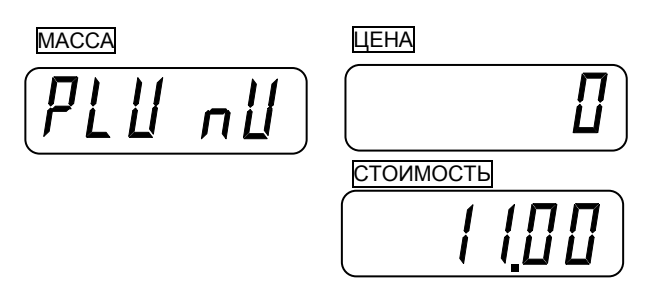

 Нажмите одну из клавиш вызова товара из памяти (**M1**-**M4**), которая соответствует ячейке памяти, в которую требуется сохранить информацию о товаре. Допустим, нажата клавиша **M1**.

После этого весы перейдут в режим ввода названия товара.

 Если название товара вводить не требуется, нажмите клавишу **►T◄**. Весы перейдут в режим взвешивания.

В режиме ввода названия товара на дисплее «ЦЕНА» высвечивается код вводимого символа и вводимый символ (при наличии введенного кода), а на дисплее «СТОИМОСТЬ» текущее количество введенных символов. При этом клавиша **С** используется для подтверждения ввода символа (после ввода его кода). Для ввода кода символа используются числовые клавиши, а также клавиши **M1, M2, M3, M4, \*** и + (см. Приложение 1).

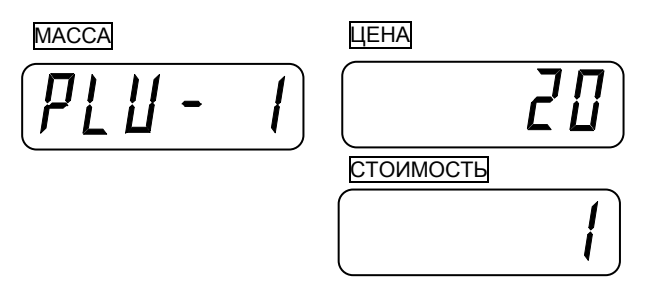

 Используя клавиши для ввода кода символа и клавишу **С** для подтверждения ввода, введите название товара. Символы и соответствующие им коды приведены в таблице 13.1 (см. Приложение 1).

Например, требуется ввести название товара - «APPLE». Тогда следует последовательно нажать клавиши **4**, **1**, **С**, **5**, **0**, **С**, **5**, **0**, **С**, **4**, **M3**, **C**, **4**, **5**, **C**.

<span id="page-13-0"></span>Для выхода в исходный режим нажмите клавишу **►T◄**.

## **6.2. РАБОТА В РЕЖИМЕ ПРОДАЖ**

### <span id="page-13-1"></span>**6.2.1. ОПРЕДЕЛЕНИЕ СТОИМОСТИ ВЕСОВОГО ТОВАРА ПРИ ВВОДЕ ЦЕНЫ ЗА КИЛОГРАММ С КЛАВИАТУРЫ**

 Проверьте установку нуля на индикаторе МАССА при пустой платформе. Указатель «*►0◄*» должен быть включен.

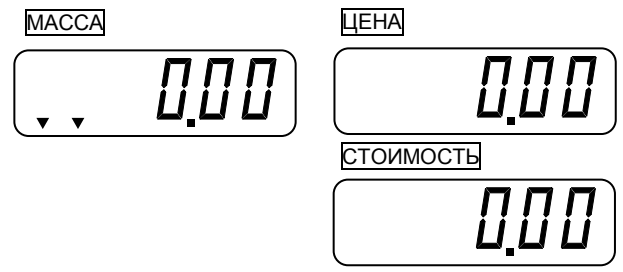

 Используя числовые клавиши, введите цену за килограмм товара. Например, нужно ввести цену за один килограмм 11 руб.00 коп. Тогда нужно последовательно нажать клавиши **1**, **1**, **0**, **0**.

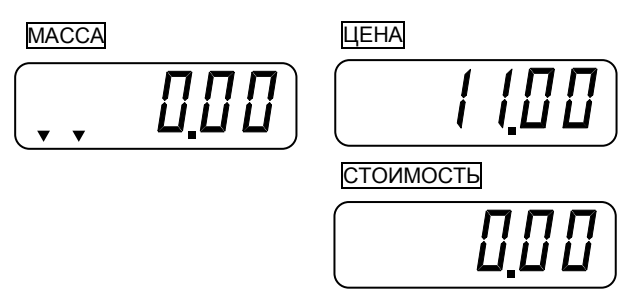

*Примечания:*

1. Если при наборе цена была введена неправильно, нажмите клавишу **С** для обнуления цены (показание индикатора ЦЕНА обнулится) и введите правильную цену.

2. Позиция десятичной точки на индикаторе ЦЕНА фиксирована, поэтому если цена есть целое число в рублях, то вместо копеек вводите два нуля.

3. Если пауза между нажатиями клавиш будет слишком большой (более ~ 5 сек.), следует ввести цену заново.

 Положите выбранный товар на весы. Указатель «*►0◄*» выключится. На индикаторе МАССА будет показан результат измерения массы товара (здесь 1 кг), а на индикаторе СТОИМОСТЬ – его стоимость (здесь 11,00 руб.) как результат произведения СТОИМОСТЬ **=** МАССА ЦЕНА.

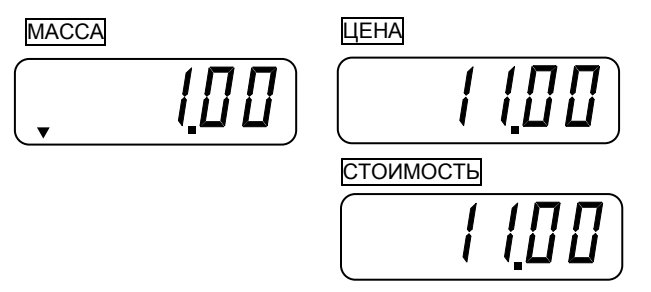

Максимально-допустимое показание стоимости товара равно 9999,99 руб. Если результат оказался больше, на индикаторе СТОИМОСТЬ высветится сообщение «ovEr». В этом случае следует уменьшить количество взвешиваемого товара на платформе.

Считайте показания и уберите товар с платформы.

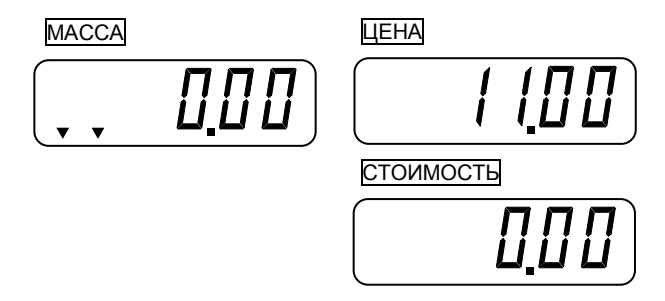

 Если следующий товар имеет ту же самую цену, повторяйте для него два последних действия, а если другую - повторяйте, начиная с первого действия.

<span id="page-14-0"></span>*Примечание:* если цену набирать после того, как товар был положен на платформу, показание индикатора СТОИМОСТЬ будет изменяться в процессе набора. Правильное показание будет показано только после полного набора цены.

### **6.2.2. ОПРЕДЕЛЕНИЕ СТОИМОСТИ ВЕСОВОГО ТОВАРА ПРИ ВЫЗОВЕ ЦЕНЫ ЗА КИЛОГРАММ ИЗ ПАМЯТИ ВЕСОВ**

 Проверьте установку нуля на индикаторе МАССА при пустой платформе. Указатель «*►0◄*» должен быть включен.

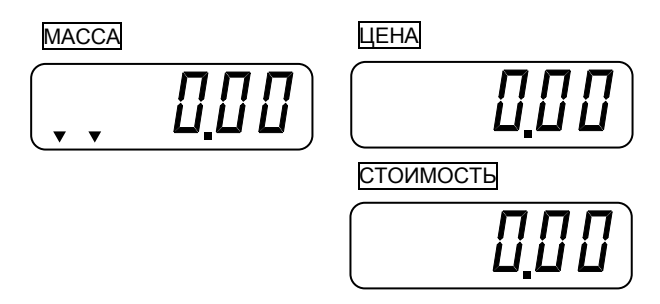

 Сделайте вызов цены за один килограмм товара из соответствующей ячейки памяти. Для этого нажмите клавишу, соответствующую этой ячейке, например **M2**.

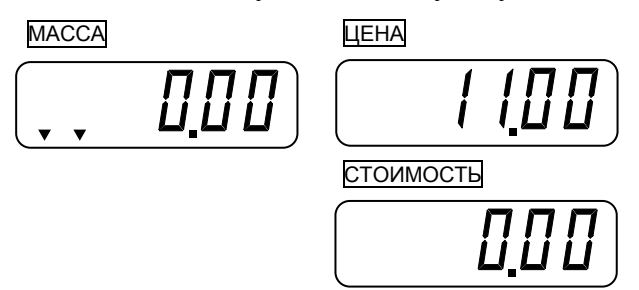

 Положите выбранный товар на весы. Указатель «*►0◄*» выключится. На индикаторе МАССА будет показан результат измерения массы товара (здесь 1 кг), а на индикаторе Стоимость - его стоимость (здесь 11 рублей ровно) как результат произведения СТОИМОСТЬ **=** МАССА ЦЕНА.

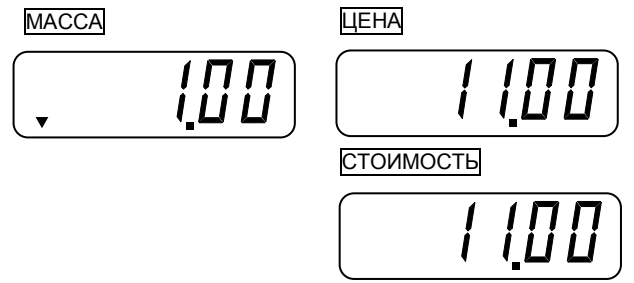

Максимально-допустимое показание стоимости товара равно 9999,99 руб. Если результат оказался больше, на индикаторе СТОИМОСТЬ высветится сообщение «ovEr». В этом случае следует уменьшить количество взвешиваемого товара на платформе.

 Считайте показания и уберите товар с платформы. Считайте показания и уберите товар с платформы.

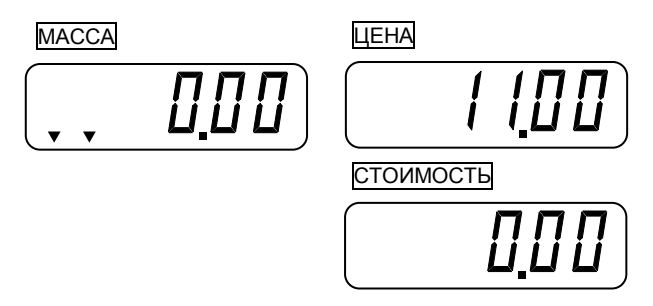

<span id="page-15-0"></span> Если следующий товар имеет ту же самую цену за килограмм, повторяйте для него два последних действия, а если другую - повторяйте, начиная с первого действия.

### **6.2.3. ВВОД МАССЫ ТАРЫ**

Ввод массы тары из диапазона взвешивания выполняется, когда при взвешивании товара необходимо учитывать массу тары. При этом не допускается, чтобы сумма массы нетто груза и массы тары, т.е. масса брутто, превышала наибольший предел взвешивания.

 Проверьте установку нуля на индикаторе МАССА при пустой платформе. Указатель «*►0◄*» должен быть включен.

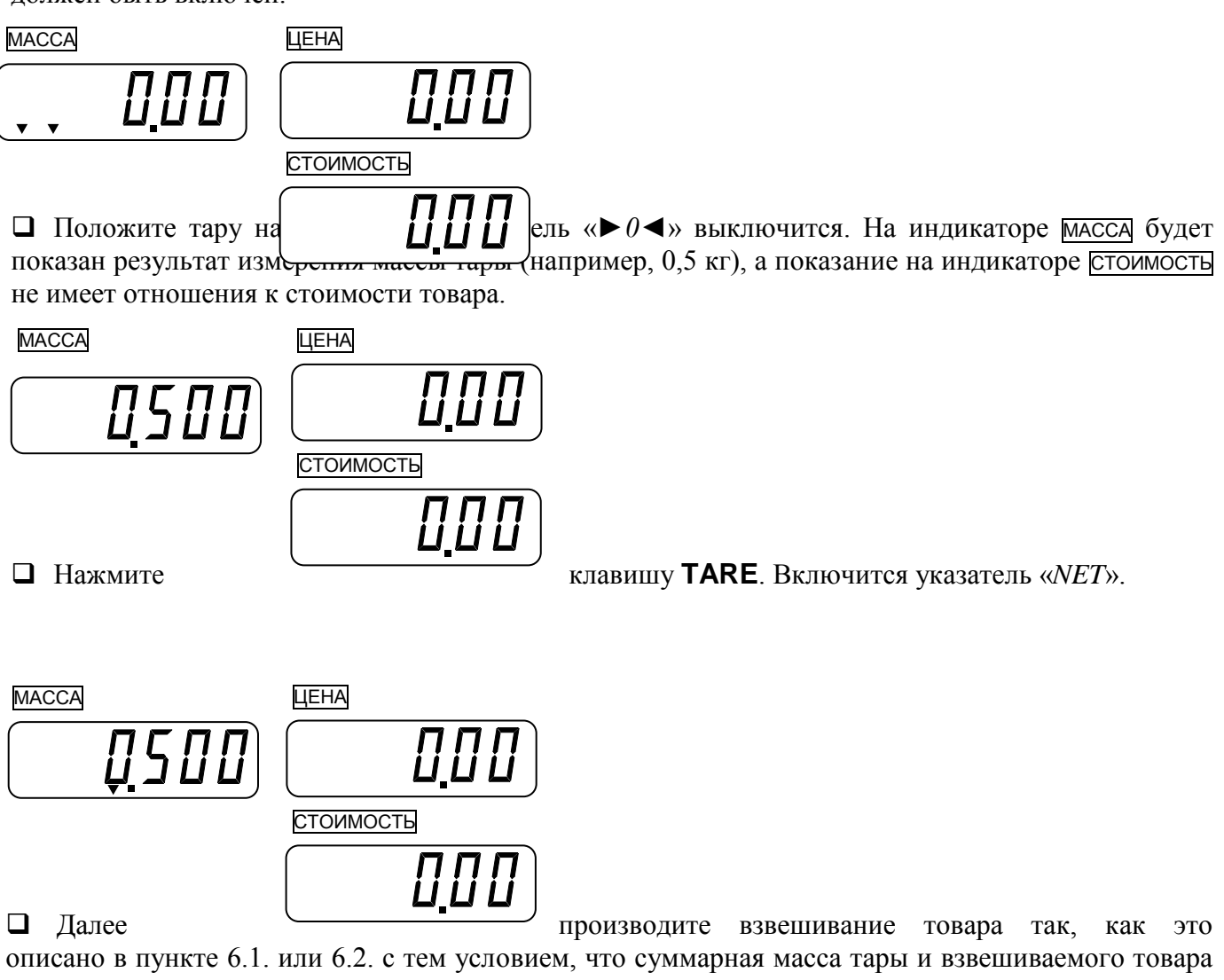

не превысит наибольшего предела взвешивания для весов данной модели. При взвешивании с тарой постоянно будет включен указатель «*NET*».

### **6.2.4. ВЫХОД ИЗ РЕЖИМА ВЗВЕШИВАНИЯ С ТАРОЙ**

<span id="page-16-0"></span> Для выхода из режима взвешивания с тарой уберите тару и груз с платформы весов и нажмите клавишу ►**T◄**. На всех индикаторах установятся нулевые показания. Включится указатель «*►0◄*», указатель «*NET*» выключится.

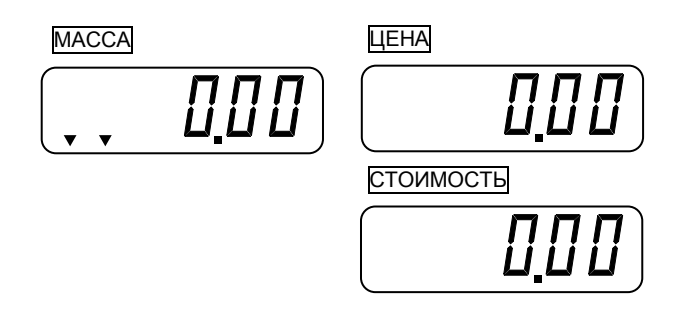

### **6.2.5. РЕЖИМ СУММИРОВАНИЯ ПОКУПОК**

<span id="page-17-0"></span>Весы обладают функцией суммирования стоимости отдельных товаров, благодаря чему существенно облегчается обслуживание покупателей и уменьшается вероятность ошибок. По завершении суммирования можно рассчитать сдачу.

<span id="page-17-1"></span>В режиме суммирования на дисплее ЦЕНА будет высвечиваться суммарное количество товаров по мере их добавления, а на дисплее СТОИМОСТЬ - суммарная стоимость товаров.

### **6.2.6. ПОРЯДОК СУММИРОВАНИЯ**

Рассмотрим пример суммирования стоимости двух товаров.

 $\Box$  Выполните все действия п. 6.2.1. (6.2.2), кроме последних двух. На дисплеях МАССА, ЦЕНА и СТОИМОСТЬ должны высвечиваться соответственно масса взвешенного товара, цена за килограмм и рассчитанная стоимость.

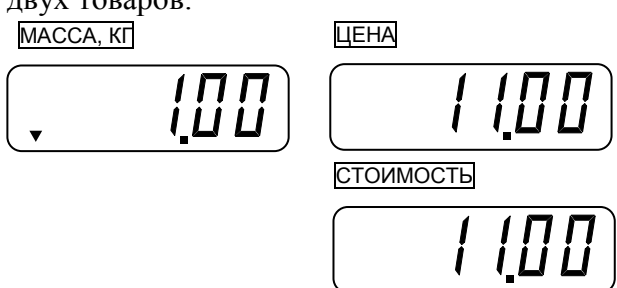

 Нажмите клавишу **+**. На дисплее МАССА высветится «Add», что означает то, что был добавлен товар в список суммируемых товаров. На дисплее ЦЕНА высветится порядковый номер суммирования, в нашем случае «1». А на дисплее СТОИМОСТЬ - суммарная стоимость покупки, в этом примере 11 рублей 8 копеек.

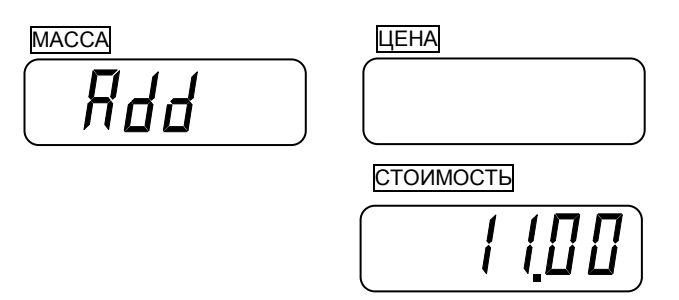

 Уберите груз с платформы. Показания всех дисплеев обнулятся. Включатся указатели «*►0◄*» и «*SUM*».

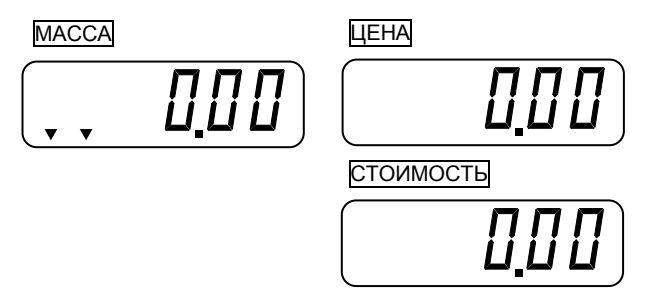

 $\Box$  Вновь выполните все действия п. 6.2.1. (6.2.2), кроме последних двух. На дисплеях масса, цена и СТОИМОСТЬ должны высвечиваться соответственно масса взвешенного товара, цена за килограмм и рассчитанная стоимость.

https://modul-ves.ru

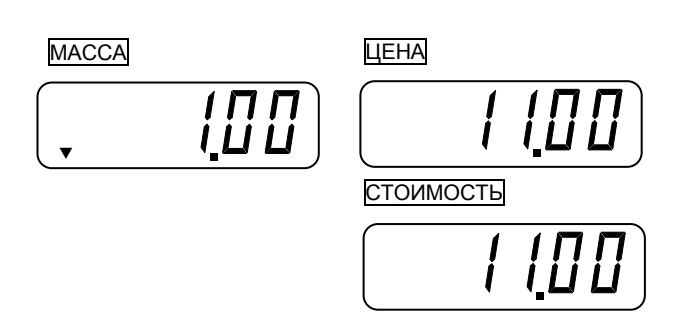

 Нажмите клавишу **+**. На дисплее МАССА высветится «ADD», что означает то, что была добавлена стоимость весового товара. На дисплее ЦЕНА высветится порядковый номер суммирования, в нашем случае «2». А на дисплее СТОИМОСТЬ - суммарная стоимость покупки, в этом примере 22 рубля ровно.

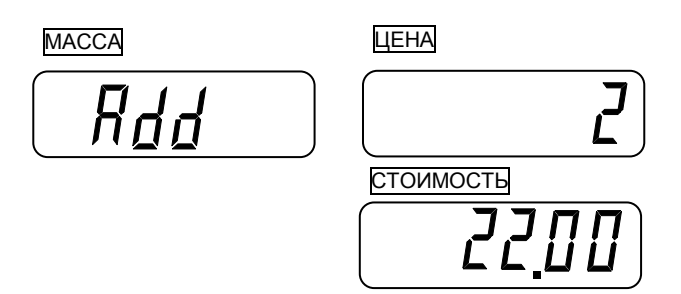

 Уберите груз с платформы. Показания всех дисплеев обнулятся. Включатся указатели «*►0◄*» и «*SUM*».

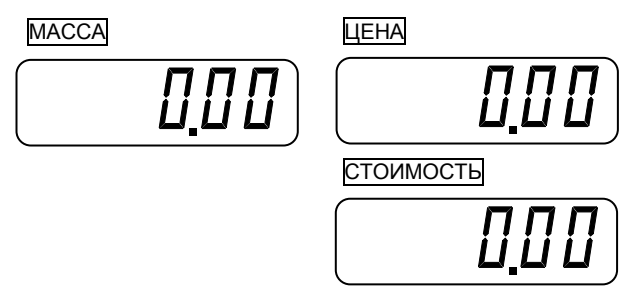

 После выполнения ввода стоимости последнего товара уберите его с платформы нажмите клавишу \*. На дисплее **МАССА** высветится «ttP», что означает то, что весы находятся в режиме вывода результатов суммирования стоимости всех товаров. На дисплее ЦЕНА высветится суммарное количество покупок, в нашем случае «2». А на дисплее стоимость - суммарная стоимость покупки, в этом примере «22,22».

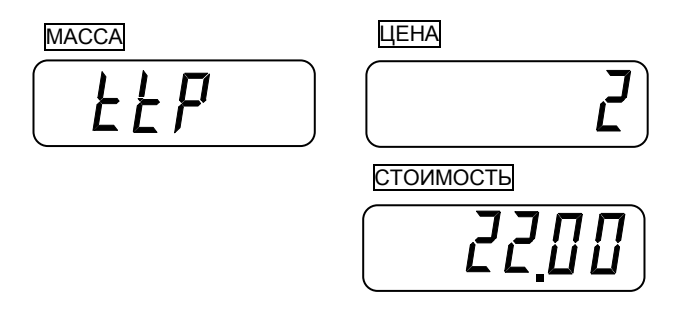

 Для очистки списка просуммированных товаров и выхода в режим взвешивания нажмите клавишу **C**.

 $\Box$  Для расчета сдачи нажмите клавишу \*.

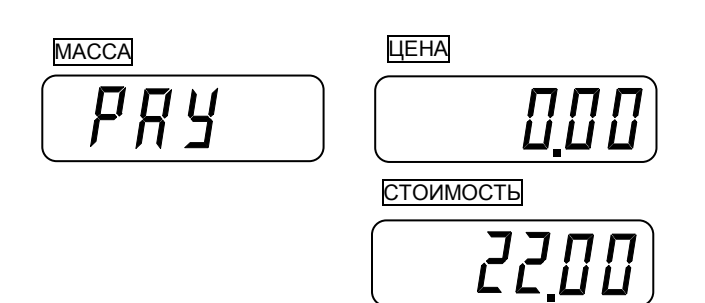

 Введите денежную сумму, переданную покупателем для оплаты покупки, например, 100.00, и нажмите клавишу \*.

После этого на дисплее «СТОИМОСТЬ» высветится рассчитанная сдача.

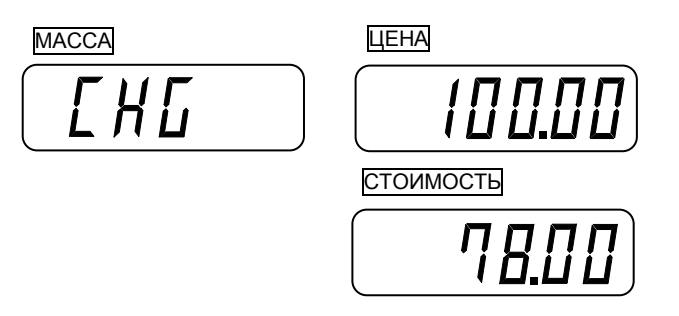

 $\Box$  Для возврата в основной режим нажмите клавишу \*.

# **7. РЕЖИМ НАСТРОЕК**

<span id="page-20-0"></span>В весах предусмотрен режим настроек, который служит для настроек следующих параметров:

- Режим работы функции автоматического отключения;
- Режим работы подсветки дисплея;
- Яркость дисплея;

 Режим работы функции автоматического отключения при низком уровне заряда аккумуляторной батареи;

<span id="page-20-1"></span>Выбор типа используемого принтера.

### **7.1. ВХОД В РЕЖИМ НАСТРОЕК**

Убедитесь в том, что весы выключены, но включен тумблер, находящийся в нижней части.

Нажмите клавишу **►0◄** и, удерживая ее, нажмите клавишу .

В режиме настроек на дисплее «МАССА» высвечивается название настраиваемого параметра, на дисплее «СТОИМОСТЬ» - его текущее значение, а на дисплее «ЦЕНА» - «U-SEt» признак нахождения весов в режиме настроек. В режиме настроек клавиша **►0◄** используется для сохранения значения текущего параметра и перехода к настройке следующего, а клавиша ►**T◄** - для выбора значений параметра.

# **7.2. ПРОВЕДЕНИЕ НАСТРОЕК**

<span id="page-20-2"></span>После входа в режим настроек (см. п. 7.1) будет доступна настройка 1-го параметра – режима работы функции автоматического отключения. Значение параметра и соответствующий режим работы функции автоматического отключения приведены в таблице 7.1.

Таблица 7.1 – Значение и соответствующий режим работы функции автоматического отключения

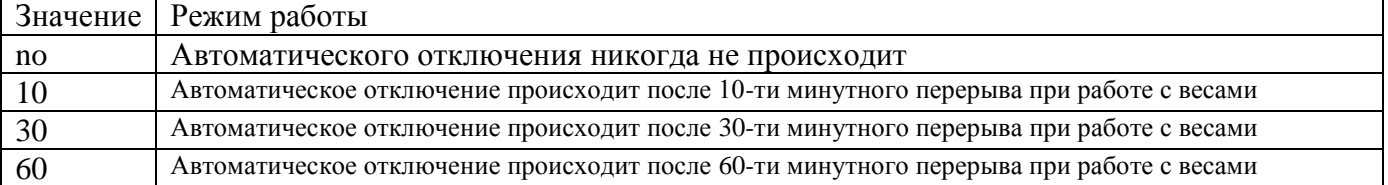

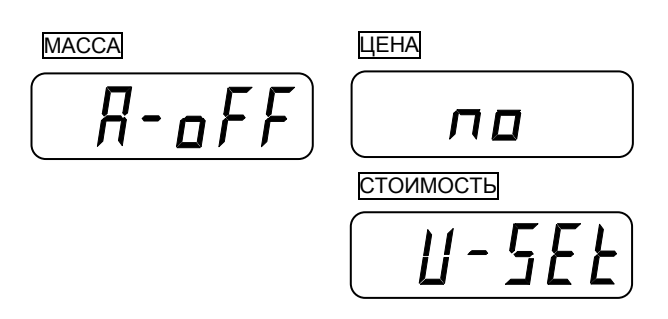

 Используя клавишу ►**T◄**, установите требуемое значение параметра и нажмите клавишу **►0◄** для перехода к настройке следующего параметра - настройки режима работы подсветки дисплея.

### https://modul-ves.ru

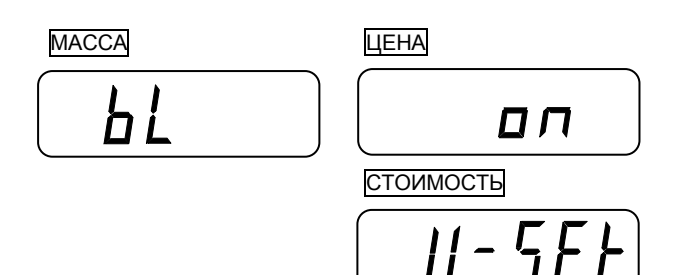

Значение параметра и соответствующий режим работы подсветки дисплея приведены в таблице 7.2.

Таблица 7.2 – Значение и соответствующий режим работы подсветки дисплея

| Значение       | Режим работы                                                                 |
|----------------|------------------------------------------------------------------------------|
| oFF            | Подсветка дисплея всегда выключена                                           |
| on             | Подсветка дисплея всегда включена                                            |
| $\overline{3}$ | Автоматическое отключение подсветки дисплея происходит после 3-х минутного   |
|                | перерыва при работе с весами                                                 |
|                | Автоматическое отключение подсветки дисплея происходит после 5-ти минутного  |
|                | перерыва при работе с весами                                                 |
|                | Автоматическое отключение подсветки дисплея происходит после 10-ти минутного |
|                | перерыва при работе с весами                                                 |

 Используя клавишу ►**T◄**, установите требуемое значение параметра и нажмите клавишу **►0◄** для перехода к настройке следующего параметра - настройки яркости дисплея.

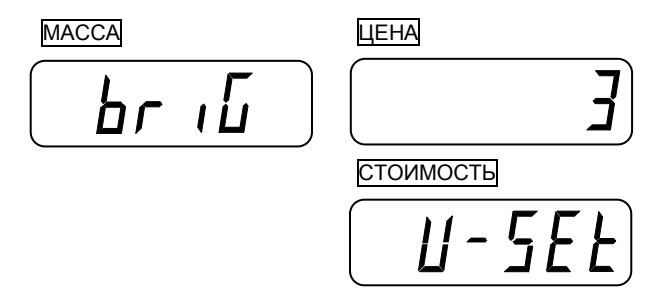

При увеличении значения яркость дисплея увеличивается, при уменьшении – уменьшается. Диапазон допустимых значений -  $1 \sim 7$ .

 Используя клавишу ►**T◄**, установите требуемое значение параметра и нажмите клавишу **►0◄** для перехода к настройке следующего параметра - настройки режима работы автоматического отключения при низком уровне заряда аккумуляторной батареи.

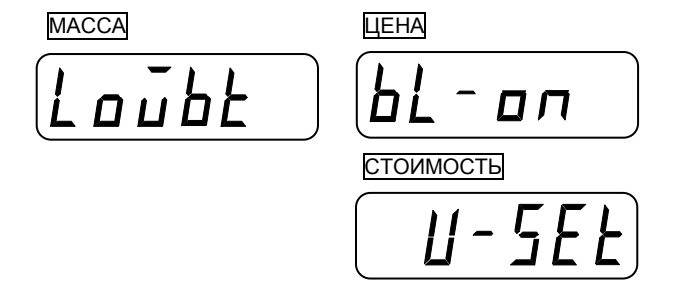

При установленном значении «bl-on» в случае низкого уровня заряда аккумуляторной батареи происходит автоматического отключение весов, если же установлено значение «bl-off», автоматического отключения не происходит.

 Используя клавишу ►**T◄**, установите требуемое значение параметра и нажмите клавишу **►0◄** для перехода к настройке следующего параметра – выбору типа используемого принтера.

МАССА ЦЕНА Prink  $\Pi$ СТОИМОСТЬ  $U - 5EE$ 

При установленном значении «» принтер не используется, при значении «dEP-50» используется принтер CAS «DEP-50», при значении «dLP-50» используется принтер CAS «DLP-50».

 Используя клавишу ►**T◄**, установите требуемое значение параметра и нажмите клавишу **►0◄** для выхода из режима настроек с сохранением всех изменений.

# **8. ИСПОЛЬЗОВАНИЕ ПРИНТЕРА**

<span id="page-23-0"></span>К весам данной модели можно подключить принтер модели CAS «DEP-50» или CAS «DLP-50».

<span id="page-23-1"></span>В данном разделе описывается подключение принтера, ввод текста для заголовка этикетки, ввод текста обозначения используемой валюты и ввод даты, которые выводятся на печать.

# **8.1. ПОДКЛЮЧЕНИЕ ПРИНТЕРА**

Принтер подключается к весам по интерфейсу «RS-232» с помощью соединительного кабеля, входящего в комплект поставки принтера. Разъем интерфейса «RS-232» расположен в нижней части корпуса весов (см. рисунок 8.1).

При подключении провода принтера питание весов и питание принтера должны быть отключены.

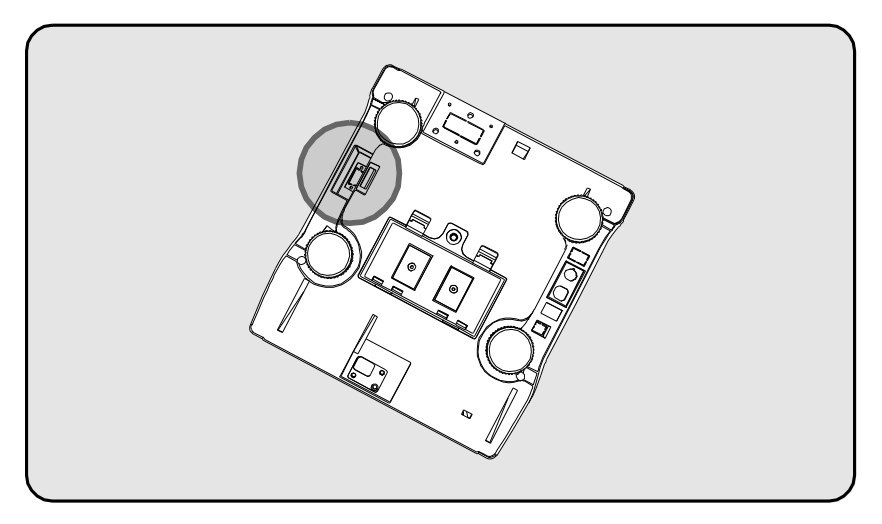

Рисунок 8.1 – Расположение разъема «RS-232» на весах

## <span id="page-23-2"></span>**8.2. ВХОД В РЕЖИМ ВВОДА ИНФОРМАЦИИ ДЛЯ ПЕЧАТИ НА ЭТИКЕТКЕ**

С целью печати на этикетке можно ввести следующую информацию: заголовок, обозначение валюты и дату.

Для входа в режим ввода информации выполните следующие действия:

Убедитесь в том, что весы выключены, но включен тумблер, находящийся в нижней части.

 $□$  Нажмите клавишу **С** и, удерживая ее, нажмите клавишу **□**.

В режиме ввода информации для печати на этикетке на дисплее «МАССА» высвечивается код вводимого символа и сам символ, соответствующий текущему коду, на дисплее «СТОИМОСТЬ» - вид вводимой информации, а на дисплее «ЦЕНА» - порядковый номер текущего вводимого символа.

### **8.3. ВВОД ИНФОРМАЦИИ ДЛЯ ПЕЧАТИ НА ЭТИКЕТКЕ**

<span id="page-23-3"></span>На первом этапе вводится заголовок этикетки. Заголовок может содержать до 48 символов (2 строки по 24 или 3 строки по 16 символов). Для ввода текста заголовка выполните следующие действия:

Войдите в режим ввода информации для печати на этикетке в соответствии с п. 8.2.

После этого весы перейдут в режим ввода 1-ой строки заголовка этикетки.

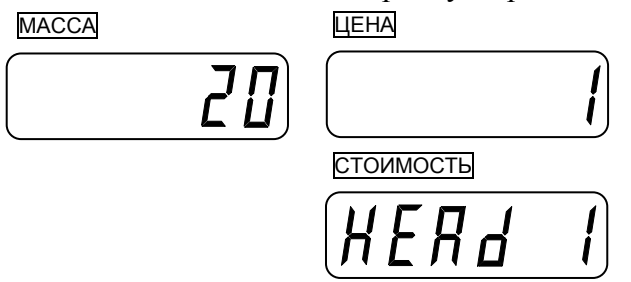

 Введите текст для данного вида информации, руководствуясь порядком ввода текстовой информации, изложенным в Приложении 1.

 Для сохранения введенного текста и перехода к вводу следующего вида информации нажмите клавишу **►T◄**.

После этого весы перейдут в режим ввода 2-ой строки заголовка этикетки.

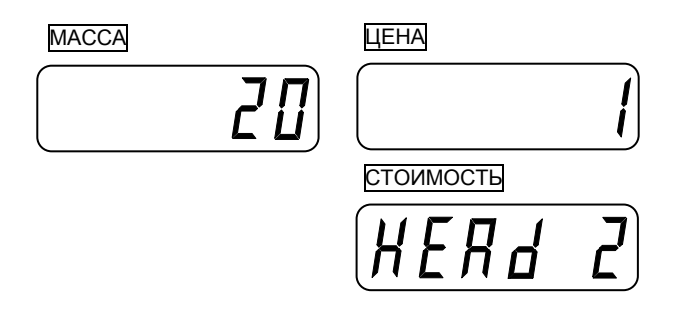

 Введите текст для данного вида информации, руководствуясь порядком ввода текстовой информации, изложенным в Приложении 1.

 Для сохранения введенного текста и перехода к вводу следующего вида информации нажмите клавишу **►T◄**.

После этого весы перейдут в режим ввода 3-ий строки заголовка этикетки.

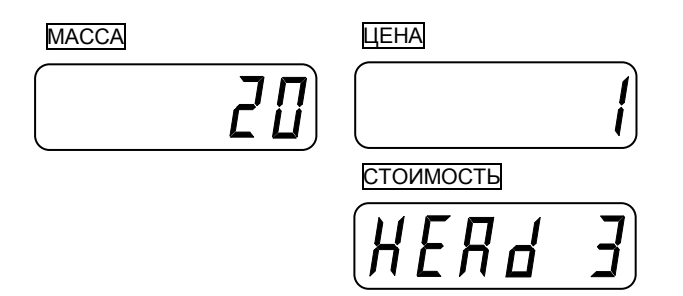

 Введите текст для данного вида информации, руководствуясь порядком ввода текстовой информации, изложенным в Приложении 1.

 Для сохранения введенного текста и перехода к вводу следующего вида информации нажмите клавишу **►T◄**.

После этого весы перейдут в режим ввода текста обозначения используемой валюты.

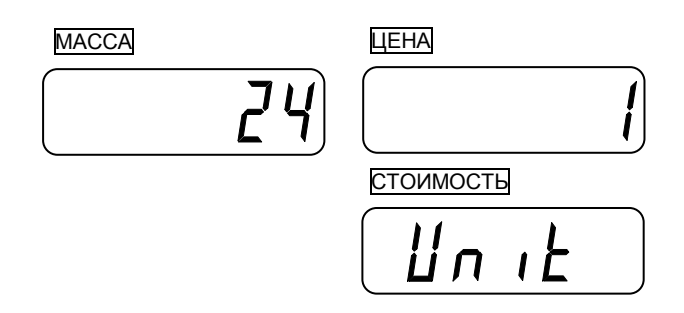

 Введите текст для данного вида информации, руководствуясь порядком ввода текстовой информации, изложенным в Приложении 1.

 Для сохранения введенного текста и перехода к вводу следующего вида информации нажмите клавишу **►T◄**.

После этого весы перейдут в режим ввода даты (день недели).

Если дату вводить не требуется, нажмите клавишу **►T◄** для выхода в режим взвешивания.

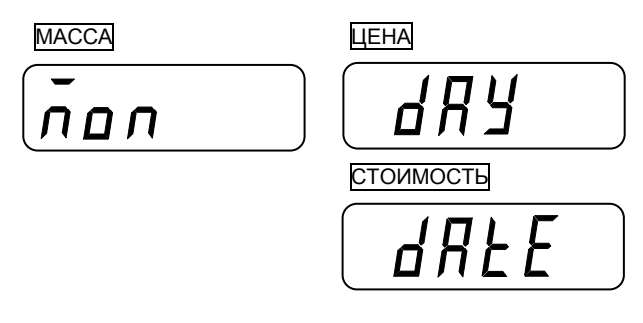

Введите день недели даты. Порядковому номеру дня недели соответствуют числовая клавиша

- (**1** понедельник, **2** вторник и т.д.).
- Для сохранения введенного дня недели и перехода к вводу месяца нажмите клавишу **C**.

После этого весы перейдут в режим ввода даты (месяц).

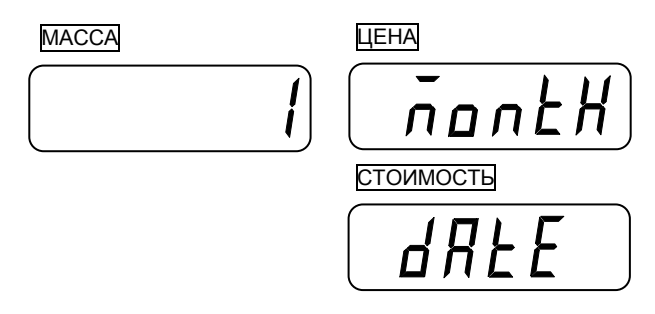

 Введите месяц. Месяц вводится его порядковым номером с числовой клавиатуры (**1** - январь, **2** – февраль и т.д.).

Для сохранения введенного месяца и перехода к вводу дня нажмите клавишу **C**.

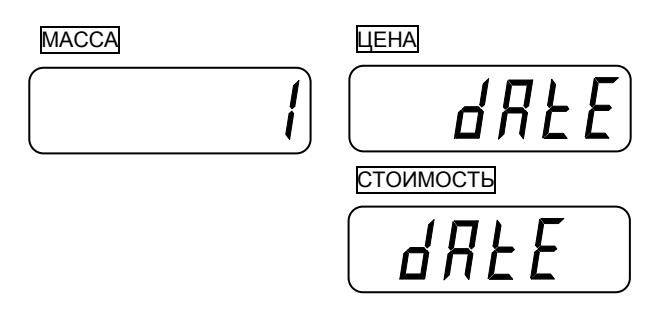

- Введите день. День вводится с числовой клавиатуры.
- Для сохранения введенного дня и перехода к вводу года нажмите клавишу **C**.

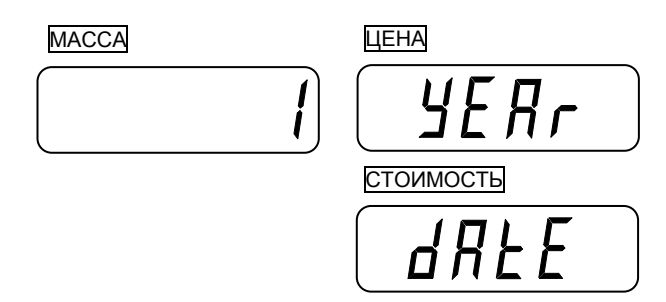

- □ Введите год. Год вводится с числовой клавиатуры четырехзначным числом.
- □ Для сохранения введенного года и возврата в основной режим нажмите клавишу С.

# **9. ПОДКЛЮЧЕНИЕ К ПК**

<span id="page-27-0"></span>На рисунке 9.1 приведена распайка соединительного кабеля для подключения весов к компьютеру

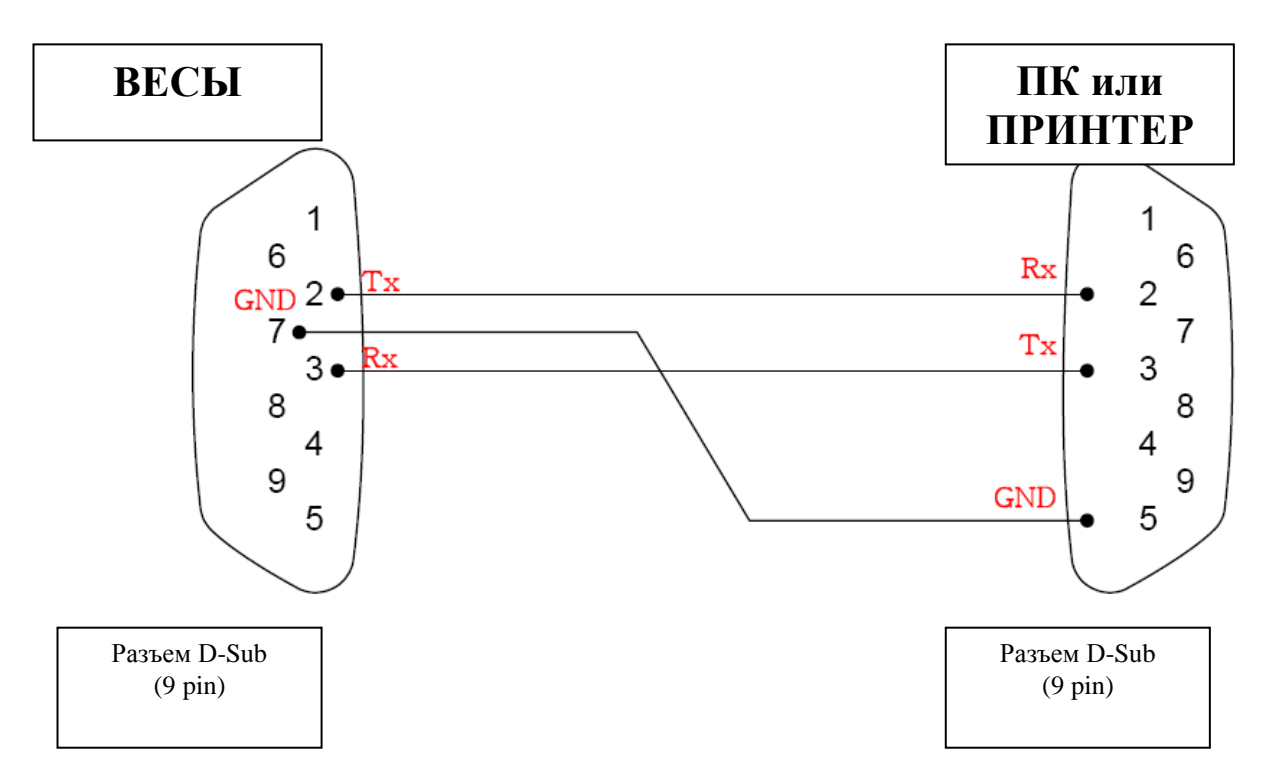

Рис. 9.1 – Распайка соединительного кабеля ВЕСЫ - КОМПЬЮТЕР

### В таблице 9.1 приведены параметры подключения.

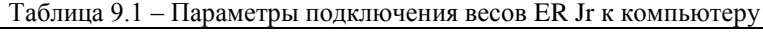

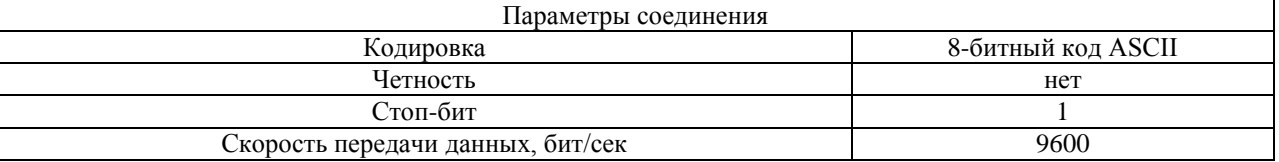

### РАБОТА ПРОТОКОЛА ПЕРЕДАЧИ ДАННЫХ

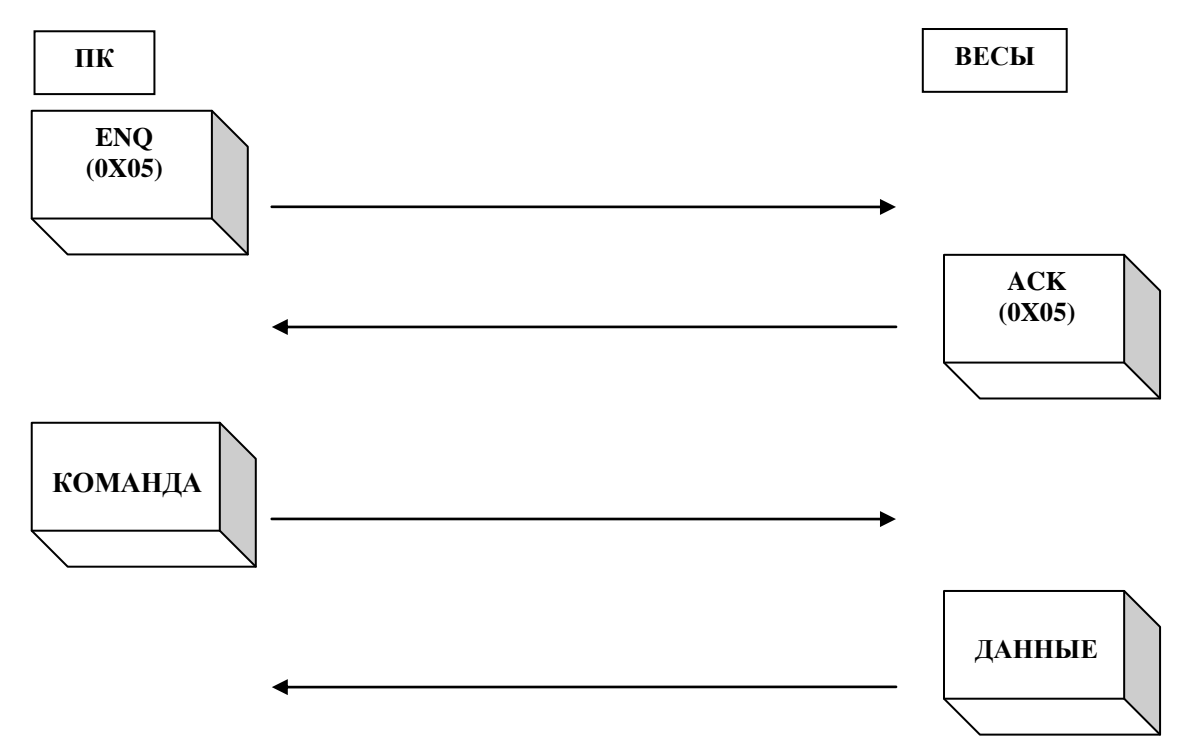

### https://modul-ves.ru

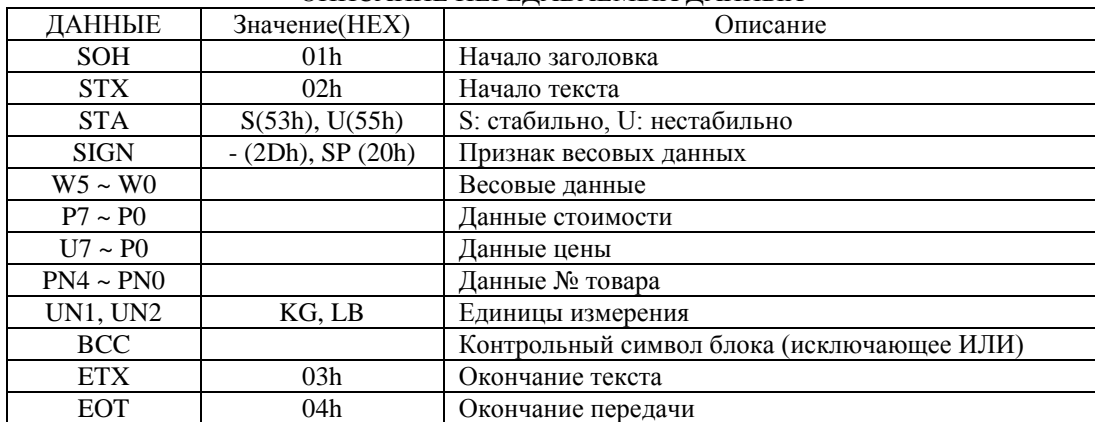

#### ОПИСАНИЕ ПЕРЕДАВАЕМЫХ ДАННЫХ

#### **КОМАНДЫ (DC1, DC2, DC3) И ФОРМАТЫ ПЕРЕДАЧИ 1. КОМАНДА: DC1(0X11) ФОРМАТ ПЕРЕДАЧИ: ВЕСЫ -> ПК**

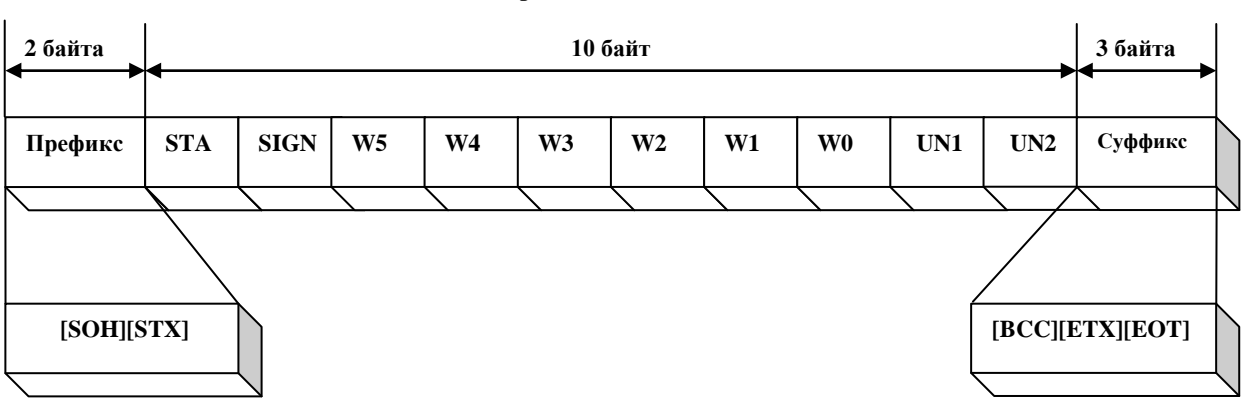

**Формат данных массы**

#### **2. КОМАНДА: DC2(0X12) ФОРМАТ ДАННЫХ ВЕСЫ -> ПК**

#### **Формат данных стоимости**

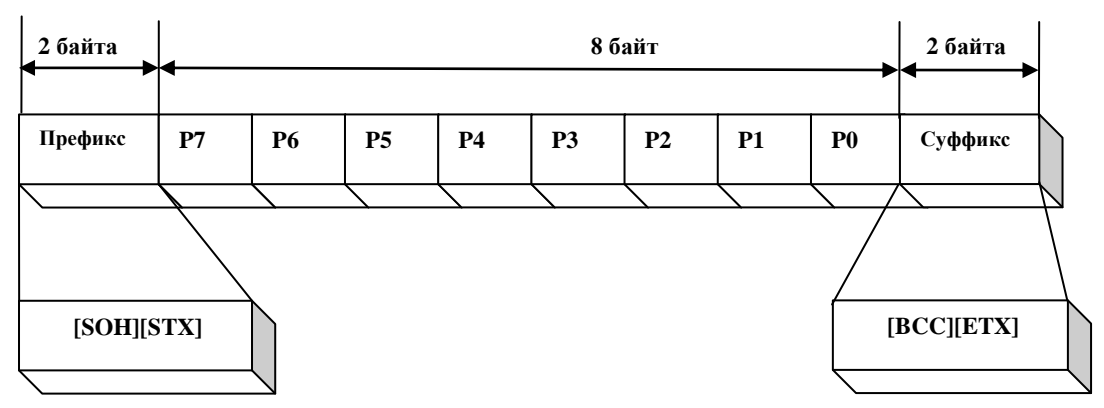

### **Формат данных массы**

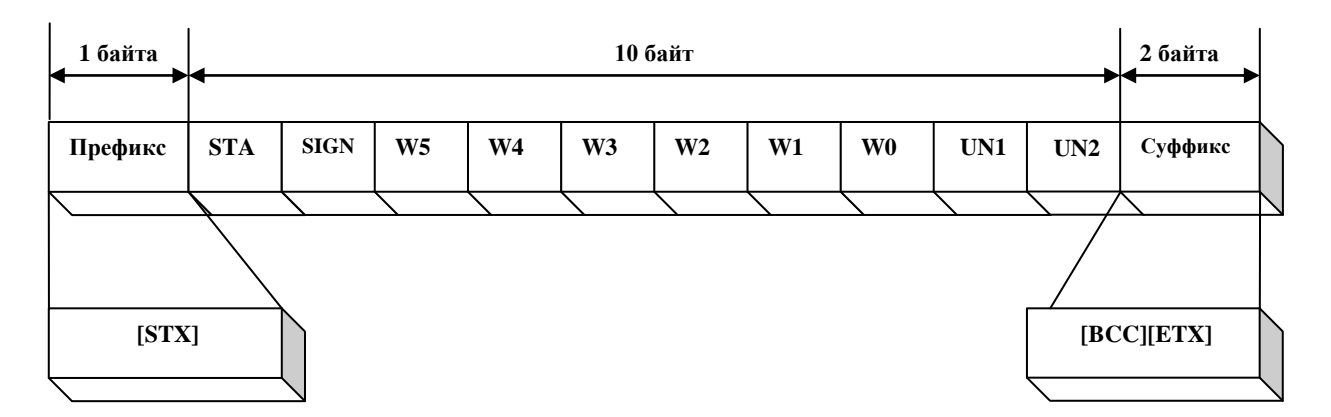

#### **Формат данных цены**

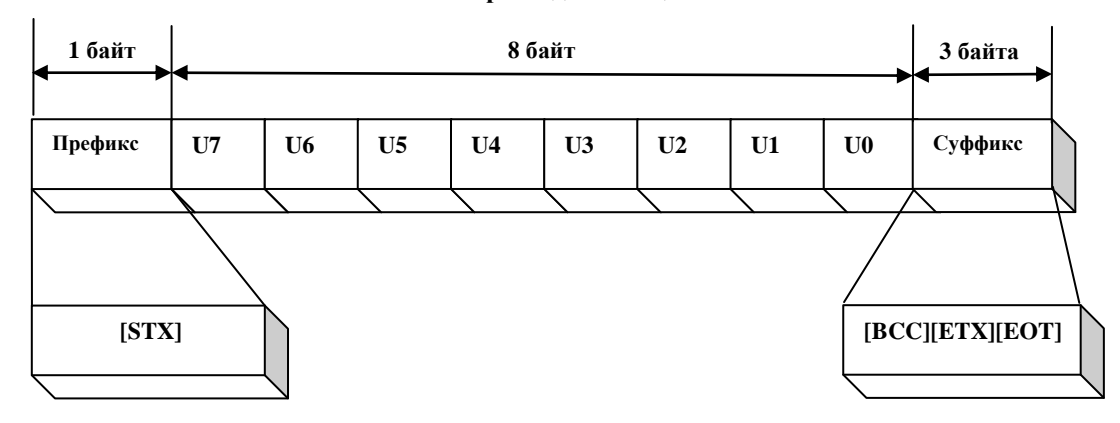

### **3. КОМАНДА: DC3(0X13) ФОРМАТ ПЕРЕДАЧИ ВЕСЫ -> ПК**

#### **Формат данных стоимости**

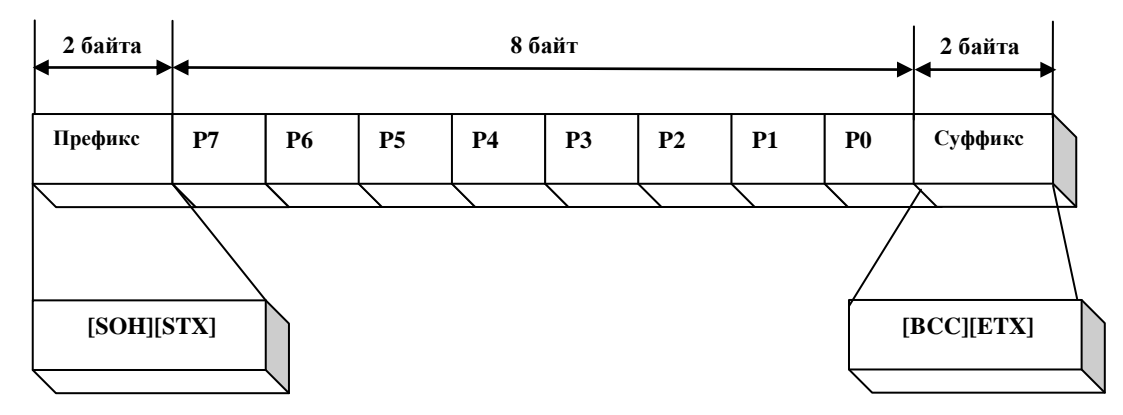

#### **Формат данных массы**

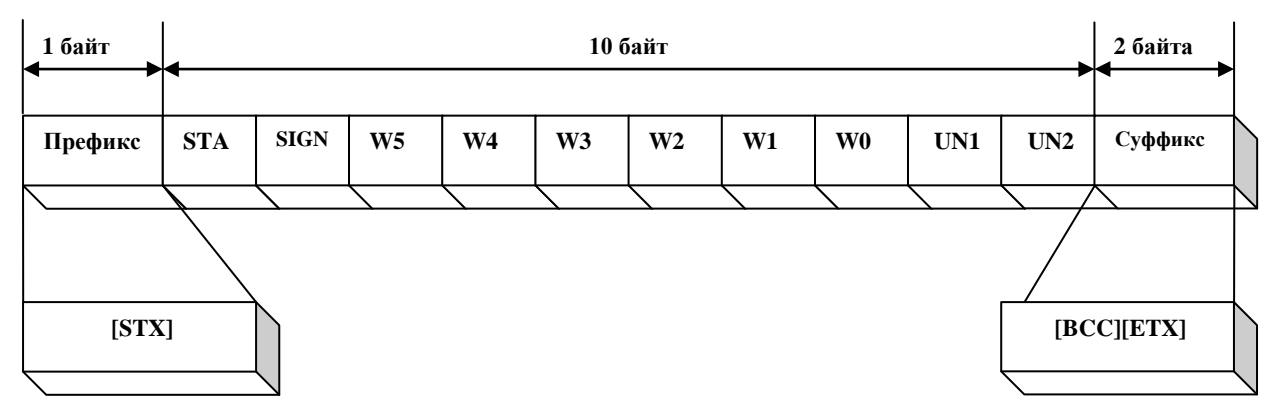

#### **Формат данных цены**

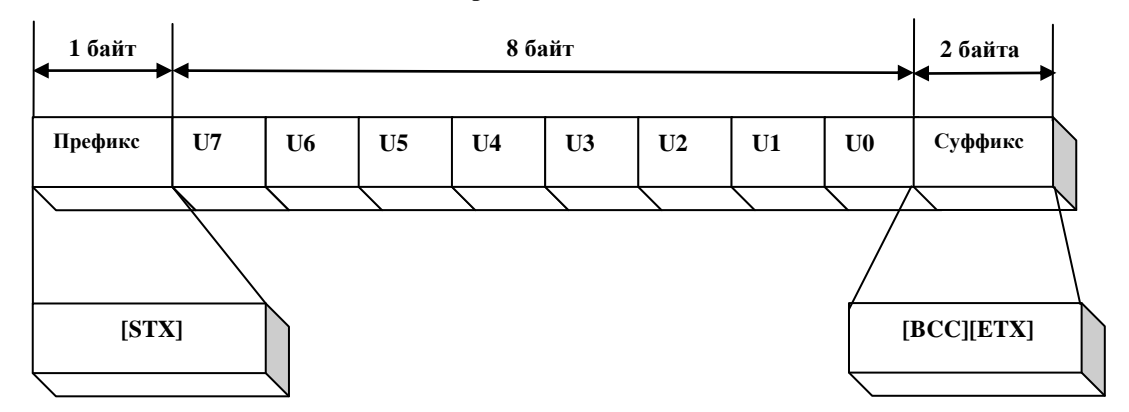

#### **Формат данных № товара**

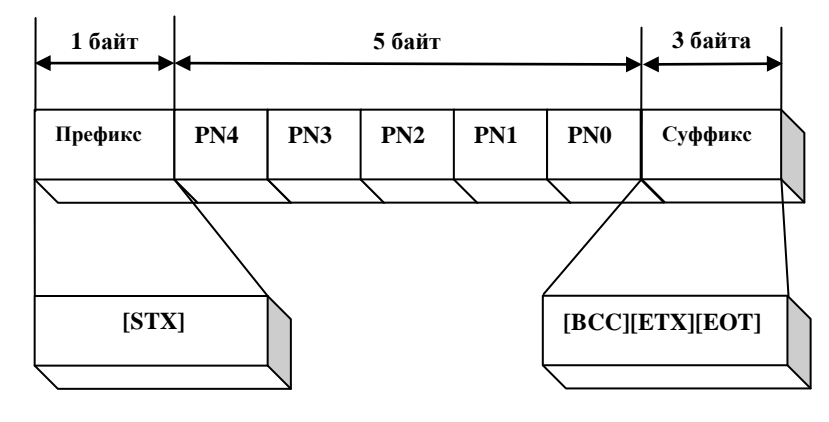

#### ВОЗМОЖНЫЕ ОШИБКИ И СПОСОБЫ ИХ 10. **УСТРАНЕНИЯ**

<span id="page-31-0"></span>В процессе работы весов могут возникнуть ошибки, сообщения о которых высвечиваются на одном из дисплеев. Ниже приведена таблица 9.1 с указанным сообщением, ошибкой, и способом ее устранения.

| Показания                         | Описание ошибки               | Способ устранения                         |  |  |  |
|-----------------------------------|-------------------------------|-------------------------------------------|--|--|--|
| дисплея                           |                               |                                           |  |  |  |
| $\langle \text{Err} \, 0 \rangle$ | Нестабильность нагрузки       | Убедитесь в отсутствии механических       |  |  |  |
|                                   |                               | препятствий передвижению платформы.       |  |  |  |
|                                   |                               | Если препятствий нет, а ошибка            |  |  |  |
|                                   |                               | повторяется, обратитесь в техническую     |  |  |  |
|                                   |                               | службу *                                  |  |  |  |
| «Err $1$ »                        | Произошло смещение введенной  | Убедитесь в том, что на платформе         |  |  |  |
|                                   | при калибровке нулевой точки. | отсутствуют грузы и нет механических      |  |  |  |
| $\langle \text{Err } 3 \rangle$   | Перегруз.                     | препятствий передвижению платформы.       |  |  |  |
|                                   |                               | Отключите питание весов и включите его    |  |  |  |
|                                   |                               | ВНОВЬ.                                    |  |  |  |
|                                   |                               | Если ошибка повторяется, обратитесь в     |  |  |  |
|                                   |                               | техническую службу.                       |  |  |  |
| «Err $4$ »                        | Введенная сумма недостаточна  | Увеличьте значение введенной суммы        |  |  |  |
|                                   | для оплаты покупки            |                                           |  |  |  |
| $\langle \text{Err } 5 \rangle$   | Попытка ввода тары при уже    | Очистите память от введенной массы тары и |  |  |  |
|                                   | введенной массе тары          | введите новую                             |  |  |  |
| «Err 6»,                          | Превышен предел отображения   | Уменьшите массу товара или цену за 1      |  |  |  |
| «ovEr»                            | стоимости товара.             | килограмм.                                |  |  |  |

Таблица 9.1 - Описание возможных ошибок

\* Техническая служба, осуществляющая обслуживание и ремонт весового оборудования «CAS».

# **11. УХОД ЗА ВЕСАМИ**

<span id="page-32-0"></span>Осмотры и все виды ремонтов выполняются изготовителем или специализированным предприятием, имеющим с изготовителем договор.

При эксплуатации весов пользователем должно производиться ежедневное (межосмотровое) обслуживание весов: протирка платформы, корпуса весов и дисплея сухой тканью.

# **12. РАБОТА С АККУМУЛЯТОРОМ**

<span id="page-33-0"></span>В отсеке, расположенном в днище весов, устанавливается перезаряжаемая аккумуляторная батарея (аккумулятор). Характеристики аккумулятора зависят от правильной его эксплуатации, поэтому далее приводятся общие рекомендации по работе с ним.

Батарея представляет собой свинцово-кислотный элемент с гелиевым наполнителем. Эти элементы разрабатываются с существенным запасом по нагрузке, чтобы предотвратить появление пузырьков газа в процессе зарядки/разрядки, вызывающее выход аккумулятора из строя.

При нулевой температуре аккумулятор сохраняет 95% от своей емкости при комнатной температуре.

Оптимальная рабочая температура аккумулятора приблизительно 25 °С. Повышение температуры на каждые  $8\text{ °C}$  сокрашает срок жизни аккумулятора наполовину.

Саморазряд на 40 % от запасенной энергии происходит приблизительно за год. Срок службы непосредственно связан с глубиной разряда.

В весах ЕR степень заряда батареи контролируется по его продолжительности – 12 часов (при условии небольшого остаточного заряда), а степень разряда – по продолжительности работы и индикатору низкого уровня заряда: при небольшом остаточном заряде аккумулятора раздается прерывистый звуковой сигнал, указывающий на необходимость его зарядки.

#### ЛИСТ ПОВЕРКИ ВЕСОВ 13.

<span id="page-34-0"></span>Периодичность поверки: один раз в год.

Заводской № весов: \_\_\_\_\_\_\_\_\_\_\_

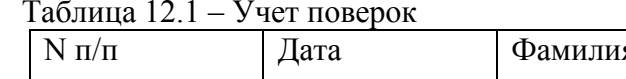

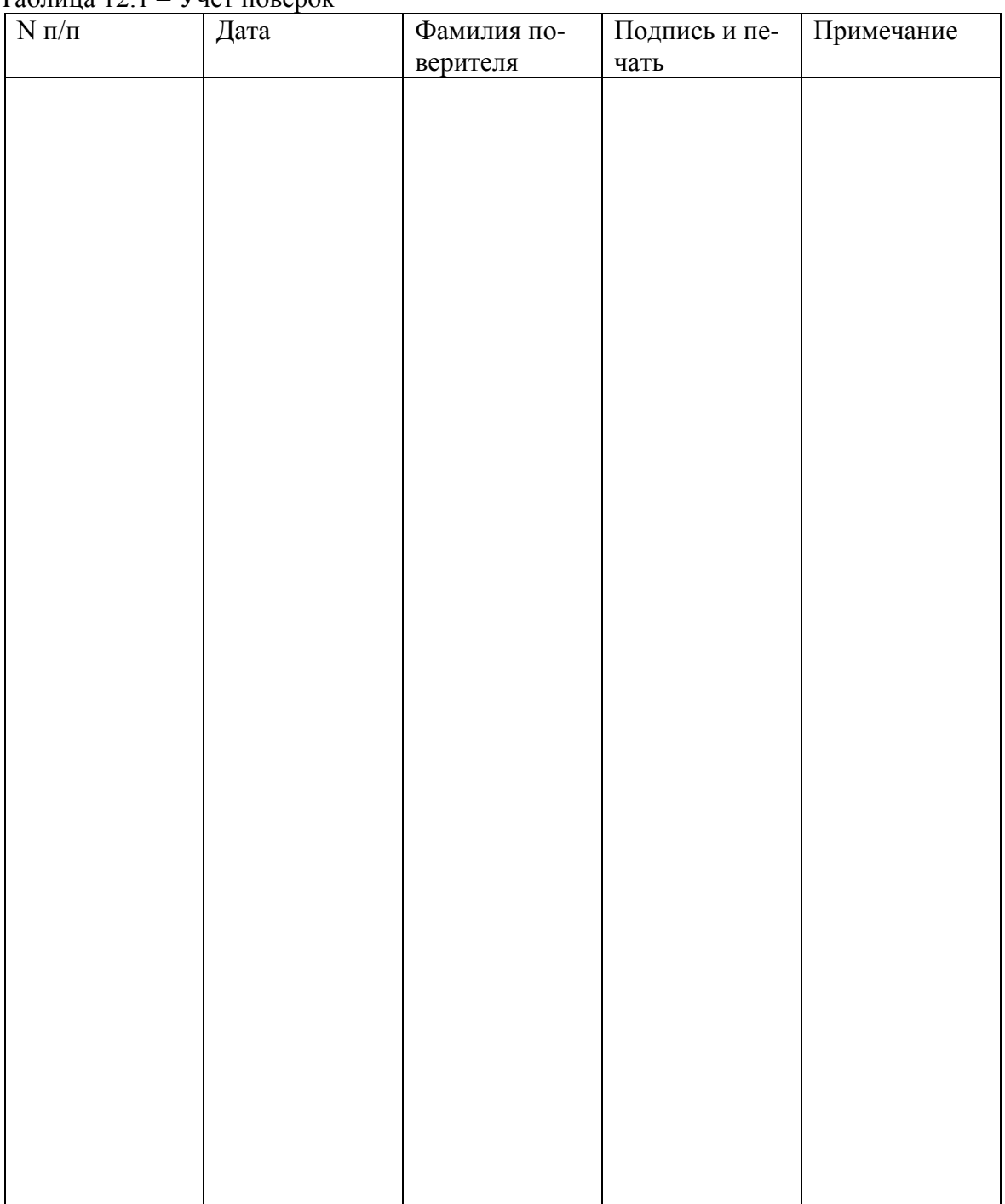

# <span id="page-35-0"></span>ПРИЛОЖЕНИЕ 1. ПОРЯДОК ВВОДА ТЕКСТОВОЙ **ИНФОРМАЦИИ**

В весах предусмотрена возможность ввода текстовой информации в некоторых режимах. Символы текстовой информации вводятся ASCII-кодом с клавиатуры весов. Соответствие кода символу приведено в таблице 13.1, а назначение клавиш при вводе кода символа - на рисунке 9.1. ). Для ввода кода символа используются числовые клавиши, а также клавиши М1, М2, М3, М4, \* и + (см. рисунок 13.1), а ввод символа подтверждается клавишей  $C$ .

| <b>СТАРШИЙ</b><br><b>РАЗРЯД</b><br>, МЛАДШИЙ-<br><b>РАЗРЯД</b> | $\overline{\mathbf{c}}$  | 3              | $\overline{\mathbf{4}}$ | 5                     | $6\phantom{a}$   | $\overline{7}$ | 8 | 9 |
|----------------------------------------------------------------|--------------------------|----------------|-------------------------|-----------------------|------------------|----------------|---|---|
| $\pmb{0}$                                                      | <b>SP</b>                | 0              | @                       | P                     | $\pmb{\epsilon}$ | р              |   |   |
| $\mathbf{1}$                                                   | ļ                        | $\mathbf{1}$   | A                       | Q                     | a                | q              |   |   |
| $\mathbf{2}$                                                   | $\boldsymbol{\cdot}$     | $\overline{c}$ | B                       | R                     | b                | r              |   |   |
| $\mathbf 3$                                                    | $\#$                     | 3              | C                       | S                     | C                | S              |   |   |
| $\overline{\mathbf{4}}$                                        | \$                       | 4              | D                       | T                     | d                | $\mathfrak t$  |   |   |
| $5\phantom{.0}$                                                | ℅                        | 5              | E                       | U                     | e                | u              |   |   |
| $\bf 6$                                                        | &                        | 6              | F                       | V                     | $\mathsf f$      | V              |   |   |
| $\overline{7}$                                                 | $\epsilon$               | $\overline{7}$ | G                       | W                     | g                | W              |   |   |
| 8                                                              | $\overline{\phantom{a}}$ | 8              | Н                       | Χ                     | h                | X              |   |   |
| $\boldsymbol{9}$                                               | )                        | 9              | I                       | Υ                     | İ                | у              |   |   |
| $\boldsymbol{\mathsf{A}}$                                      | $\star$                  | ÷.             | J                       | $\mathsf Z$           | j                | Z              |   |   |
| B                                                              | $\ddot{}$                | $\vdots$       | Κ                       | $\overline{[}$        | k                |                |   |   |
| $\mathbf C$                                                    | ,                        | $\,<$          | L                       | ¥                     | $\overline{1}$   |                |   |   |
| D                                                              | -                        | $=$            | M                       | l                     | m                |                |   |   |
| E                                                              | $\blacksquare$           | $\geq$         | N                       | $\boldsymbol{\wedge}$ | n                |                |   |   |
| F                                                              | $\cal I$                 | $\tilde{?}$    | O                       |                       | o                |                |   |   |

Таблица 13.1 - Коды ASCII и соответствующие им символы

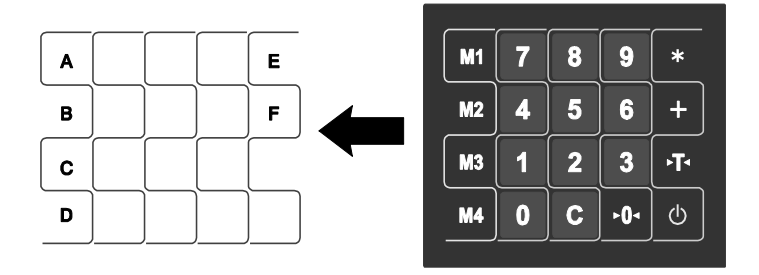

Рисунок 13.1 - Назначение клавиш в режиме ввода названия товара